Cloudera Stream Processing 2.0.0

# **Configuring SRM**

**Date published: 2019-09-13 Date modified: 2019-09-13**

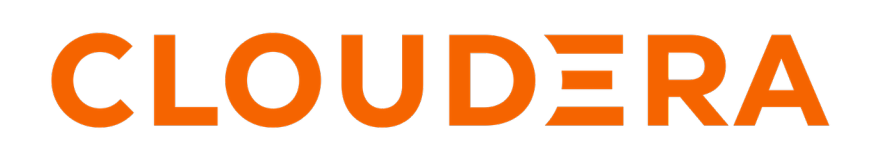

**<https://docs.cloudera.com/>**

# **Legal Notice**

© Cloudera Inc. 2024. All rights reserved.

The documentation is and contains Cloudera proprietary information protected by copyright and other intellectual property rights. No license under copyright or any other intellectual property right is granted herein.

Unless otherwise noted, scripts and sample code are licensed under the Apache License, Version 2.0.

Copyright information for Cloudera software may be found within the documentation accompanying each component in a particular release.

Cloudera software includes software from various open source or other third party projects, and may be released under the Apache Software License 2.0 ("ASLv2"), the Affero General Public License version 3 (AGPLv3), or other license terms. Other software included may be released under the terms of alternative open source licenses. Please review the license and notice files accompanying the software for additional licensing information.

Please visit the Cloudera software product page for more information on Cloudera software. For more information on Cloudera support services, please visit either the Support or Sales page. Feel free to contact us directly to discuss your specific needs.

Cloudera reserves the right to change any products at any time, and without notice. Cloudera assumes no responsibility nor liability arising from the use of products, except as expressly agreed to in writing by Cloudera.

Cloudera, Cloudera Altus, HUE, Impala, Cloudera Impala, and other Cloudera marks are registered or unregistered trademarks in the United States and other countries. All other trademarks are the property of their respective owners.

Disclaimer: EXCEPT AS EXPRESSLY PROVIDED IN A WRITTEN AGREEMENT WITH CLOUDERA, CLOUDERA DOES NOT MAKE NOR GIVE ANY REPRESENTATION, WARRANTY, NOR COVENANT OF ANY KIND, WHETHER EXPRESS OR IMPLIED, IN CONNECTION WITH CLOUDERA TECHNOLOGY OR RELATED SUPPORT PROVIDED IN CONNECTION THEREWITH. CLOUDERA DOES NOT WARRANT THAT CLOUDERA PRODUCTS NOR SOFTWARE WILL OPERATE UNINTERRUPTED NOR THAT IT WILL BE FREE FROM DEFECTS NOR ERRORS, THAT IT WILL PROTECT YOUR DATA FROM LOSS, CORRUPTION NOR UNAVAILABILITY, NOR THAT IT WILL MEET ALL OF CUSTOMER'S BUSINESS REQUIREMENTS. WITHOUT LIMITING THE FOREGOING, AND TO THE MAXIMUM EXTENT PERMITTED BY APPLICABLE LAW, CLOUDERA EXPRESSLY DISCLAIMS ANY AND ALL IMPLIED WARRANTIES, INCLUDING, BUT NOT LIMITED TO IMPLIED WARRANTIES OF MERCHANTABILITY, QUALITY, NON-INFRINGEMENT, TITLE, AND FITNESS FOR A PARTICULAR PURPOSE AND ANY REPRESENTATION, WARRANTY, OR COVENANT BASED ON COURSE OF DEALING OR USAGE IN TRADE.

# **Contents**

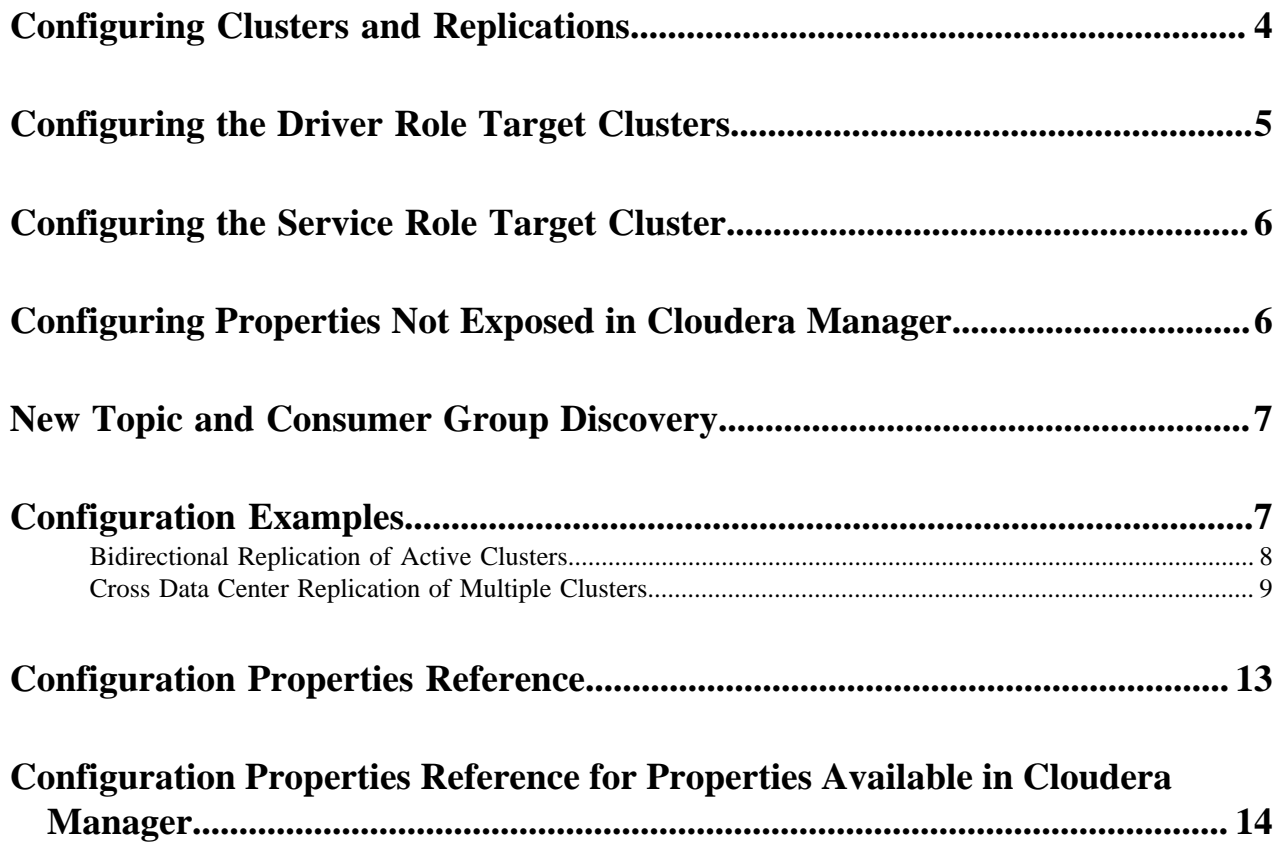

# <span id="page-3-0"></span>**Configuring Clusters and Replications**

Learn how to add and specify clusters and replications .

#### **About this task**

In order for SRM to replicate data to or from clusters, you need to:

- **1.** Specify cluster aliases
- **2.** Specify cluster connection information
- **3.** Add and enable replications

Specifying your clusters and enabling replications does not start replication of data itself. When a clusters and replications are added with the following method to the configuration, SRM will connect and set up communication with them, but will not automatically replicate any data. To start replicating data you need to specify which topics to replicate with the srm-control command line tool.

Use the following steps as reference when you want to add new clusters or replications to your deployment.

### **Procedure**

- **1.** In Cloudera Manager select Streams Replication Manager.
- **2.** Go to Configuration.
- **3.** Specify cluster aliases:
	- a) Find the Streams Replication Manager Cluster alias. property.
	- b) Add a comma delimited list of cluster aliases. For example:

primary, secondary

Cluster aliases are arbitrary names defined by the user. Aliases specified here are used in other configuration properties and with the srm-control tool to refer to the clusters added for replication.

- **4.** Specify cluster connection information:
	- a) Find the streams.replication.manager's replication configs property.
	- b) Click the add button and add new lines for each cluster alias you have specified in the Streams Replication Manager Cluster alias. property
	- c) Add connection information for your clusters. For example:

```
primary.bootstrap.servers=primary_host1:9092,primary_host2:9092,primary_
host3:9092
secondary.bootstrap.servers=secondary_host1:9092,secondary_host2:9092
,secondary_host3:9092
```
Each cluster has to be added to a new line. If a cluster has multiple hosts, add them to the same line but delimit them with commas.

- **5.** Add and enable replications:
	- a) Find the streams.replication.manager's replication configs property.
	- b) Click the add button and add new lines for each unique replication you want to add and enable.
	- c) Add and enable your replications. For example:

```
primary->secondary.enabled=true
secondary->primary.enabled=true
```
- **6.** Enter a Reason for change, and then click Save Changes to commit the changes.
- **7.** Restart Streams Replication Manager.

#### **Results**

Replicating data to or from the specified clusters is now possible.

#### **What to do next**

Use the srm-control tool to kick off replication by adding topics or groups to the allowlist. **Related Information** [srm-control](https://docs.cloudera.com/csp/2.0.1/srm-using/topics/srm-control.html)

# <span id="page-4-0"></span>**Configuring the Driver Role Target Clusters**

Learn about Streams Replication Manager Driver role target clusters and how to configure them.

### **About this task**

The Streams Replication Manager Driver Role is responsible for connecting to the specified clusters and performing replication between them. The driver can be installed on one or more hosts within a cluster.

The clusters the driver connects to are the clusters that you specify with the Streams Replication Manager Cluster alias. and streams.replication.manager's replication configs properties.

Target clusters of the driver are clusters that the driver writes data to. By default when the driver is started it will connect to all clusters, gather data from them, and write to all of them. In other words, by default a driver targets all clusters in your configuration. However, in a more complex deployment this setup is not ideal, as the driver role instances can become overburdened. In cases like these Cloudera recommends that you limit the number of clusters that each driver targets.

This can be done with the streams replication manager driver target cluster property, which allows you to specify which cluster or clusters the driver targets.

When you specify a driver target, the driver still connects to all clusters and gathers data from them. However, it will only write to the clusters specified.

Configuring driver targets and limiting the number of clusters each instance of the driver writes to is essential in an advanced deployment as it allows you to distribute replication workloads.

By default the streams replication manager driver target cluster property is left empty, meaning that all clusters are targeted. The property accepts any cluster alias that is specified in Streams Replication Manager Cluster alias.. When adding multiple cluster aliases, delimit them with a comma.

### **Procedure**

- **1.** In Cloudera Manager select Streams Replication Manager.
- **2.** Go to Configuration.
- **3.** Find the streams replication manager driver target cluster property.
- **4.** Add the cluster aliases that you want the driver role to target. For example:

primary, secondary

- **5.** Enter a Reason for change, and then click Save Changes to commit the changes.
- **6.** Restart Streams Replication Manager.

### **Results**

Driver targets are configured. Drivers only write data to the targeted clusters.

# <span id="page-5-0"></span>**Configuring the Service Role Target Cluster**

Learn about the Streams Replication Manager Service role target cluster and how to configure it.

### **About this task**

The Streams Replication Manager Service role consists of a REST API and a Kafka Streams application that aggregates and exposes cluster, topic, and consumer group metrics. With the help of these metrics, users can monitor replications. The service can only be installed on one host per cluster.

Each instance of the service is associated with a single target cluster. The target is the cluster that the service gathers and exposes metrics from. Because each instance of the service can only target and expose metrics from a single cluster, monitoring multiple clusters requires the deployment of multiple instances of the service.

The target cluster of the service is configured with the streams replication manager service target cluster property. The property accepts any cluster alias that is specified in Streams Replication Manager Cluster alias. as long as data is being replicated to that cluster. Configuring a service target is mandatory.

### **Procedure**

- **1.** In Cloudera Manager select Streams Replication Manager.
- **2.** Go to Configuration.
- **3.** Find the streams replication manager service target cluster property.
- **4.** Add the target cluster alias. For example:

#### secondary

- **5.** Enter a Reason for change, and then click Save Changes to commit the changes.
- **6.** Restart Streams Replication Manager.

### **Results**

The service target is set. The service gathers and exposes metrics from the specified cluster.

# <span id="page-5-1"></span>**Configuring Properties Not Exposed in Cloudera Manager**

Learn how to configure configuration properties not exposed in Cloudera Manager.

### **About this task**

In addition to the configuration properties exposed directly for configuration through Cloudera Manager, SRM accepts a number of additional SRM specific properties as well as all Kafka client properties available in the version of Kafka that you are using. Properties not exposed directly can be set through the streams.replication.manager's replication configs property. For a comprehensive list of SRM specific properties, see the configuration properties reference. For a comprehensive list of Kafka client properties, see the upstream Apache Kafka documentation.

Configuration properties for SRM can be set on three different levels, which are the following:

• Top level: Top level or global configuration is achieved by adding the property on its own. For example:

replication.factor=3

• Cluster level: Cluster level configuration can be achieved by prepeding the configuration property with a cluster alias specified in Streams Replication Manager Cluster alias.. For example:

```
primary.replication.factor=3
```
• Replication level:Replication level configuration can be achieved by prepeding the configuration property with the name of the replication. For example:

primary->secondary.replication.factor=3

### **Before you begin**

Make sure that cluster aliases and replications are configured. Otherwise cluster or replication level configuration is not possible.

### **Procedure**

- **1.** In Cloudera Manager select Streams Replication Manager.
- **2.** Go to Configuration.
- **3.** Configure properties not exposed in Cloudera Manager:
	- a) Find the streams.replication.manager's replication configs property.
	- b) Click the add button and add new lines for each additional property you want to configure.
	- c) Add configuration properties. For example:

replication.factor=3

- **4.** Enter a Reason for change, and then click Save Changes to commit the changes.
- **5.** Restart Streams Replication Manager.

### **Results**

Configuration properties not directly exposed in Cloudera Manager are configured. **Related Information** [Configuration Properties Reference](#page-12-0) [Configuration Properties Reference for Properties Available in Cloudera Manager](#page-13-0)

# <span id="page-6-0"></span>**New Topic and Consumer Group Discovery**

Understand how SRM discovers new topics and consumer groups on source clusters.

The discovery and replication of newly created topics or consumer groups is not instantaneous. SRM checks source clusters for new topics and consumer groups periodically, as controlled by the refresh.topics.interval.seconds and refr esh.groups.interval.seconds properties. By default both properties are set to 10 minutes. As a result, the discovery and replication of new topics or groups can take up to 10 minutes.

Cloudera does not recommend using a refresh interval lower than the default value for production environments as it can lead to severe performance degradation.

# <span id="page-6-1"></span>**Configuration Examples**

Configuration examples for typical SRM architectures.

# <span id="page-7-0"></span>**Bidirectional Replication of Active Clusters**

Configuration example for two active Kafka clusters setup with bidirectional replication.

### **About this task**

A typical scenario involves two active Kafka clusters within the same region but in separate availability zones. Clients can connect to either cluster in case one is temporarily unavailable. This example demonstrates the steps required to set up a deployment with two clusters configured with bidirectional replication. Additionally, it also provides example commands to start replication between clusters.

### **Figure 1: Bidirectional Replication of Active Clusters**

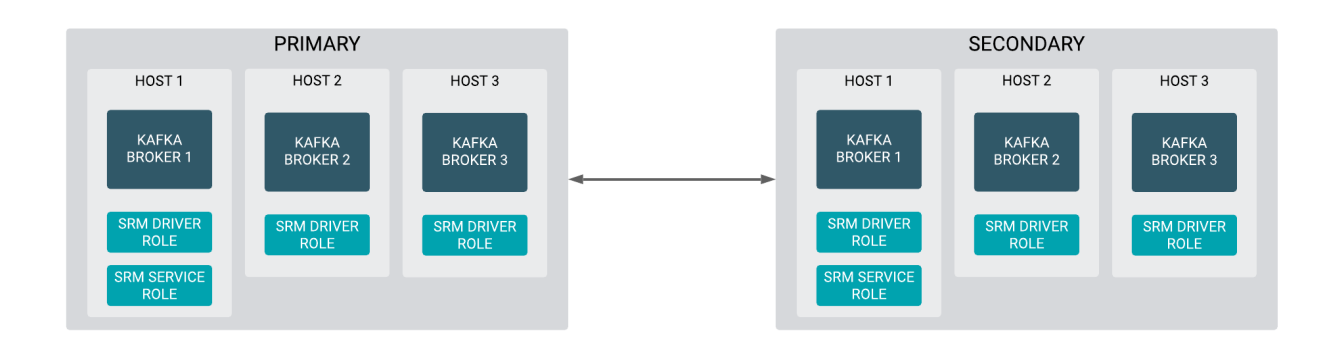

The steps shown here have to be carried out on all clusters in a given deployment. Configuration properties presented in Steps 3-5 are configured identically on all clusters. The configuration property presented in Step 7 will differ for each cluster.

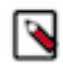

**Note:** The following list of steps assume that the Streams Replication Manager Service role is running on 1 host on each cluster and is targeting the cluster it is running on.

### **Procedure**

- **1.** In Cloudera Manager select Streams Replication Manager.
- **2.** Go to Configuration.
- **3.** Specify cluster aliases:
	- a) Find the Streams Replication Manager Cluster alias. property.
	- b) Add a comma delimited list of cluster aliases. For example:

#### primary, secondary

Cluster aliases are arbitrary names defined by the user. Aliases specified here are used in other configuration properties and with the srm-control tool to refer to the clusters added for replication.

- **4.** Specify cluster connection information:
	- a) Find the streams.replication.manager's replication configs property.
	- b) Click the add button and add new lines for each cluster alias you have specified in the Streams Replication Manager Cluster alias. property
	- c) Add connection information for your clusters. For example:

```
primary.bootstrap.servers=primary_host1:9092,primary_host2:9092,primary_
host3:9092
secondary.bootstrap.servers=secondary_host1:9092,secondary_host2:9092
,secondary_host3:9092
```
Each cluster has to be added to a new line. If a cluster has multiple hosts, add them to the same line but delimit them with commas.

- **5.** Add and enable replications:
	- a) Find the streams.replication.manager's replication configs property.
	- b) Click the add button and add new lines for each unique replication you want to add and enable.
	- c) Add and enable your replications. For example:

primary->secondary.enabled=true secondary->primary.enabled=true

- **6.** Enter a Reason for change, and then click Save Changes to commit the changes.
- **7.** Add Streams Replication Manager Driver role instances to all Kafka broker hosts:
	- a) Go to Instances.
	- b) Click Add Role Instances.
	- c) Click Select Hosts.
	- d) Select all Kafka broker hosts and click Ok.
	- e) Click Continue.
	- f) Find the streams replication manager driver target cluster property.
	- g) Add the cluster aliases that you want the driver role to target. For example:
		- On the primary cluster:

primary

• On the secondary cluster:

secondary

The streams replication manager driver target cluster property allows you to specify which clusters the driver should write to. In this example, the drivers read data from all clusters, but only write to the cluster they are running on. This allows you to distribute replication workloads.

- h) Click Continue.
- **8.** Restart Streams Replication Manager.
- **9.** Replicate data between clusters with the following commands:

```
srm-control topics --source primary --target secondary --add ".*"
srm-control topics --source secondary --target primary --add ".*"
```
## <span id="page-8-0"></span>**Cross Data Center Replication of Multiple Clusters**

Configuration example with three data centers that have two Kafka clusters each.

### **About this task**

In more advanced deployments, you may have multiple Kafka clusters in each of several data centers. To prevent creating a fully-connected mesh of all Kafka clusters, Cloudera recommends leveraging a single Kafka cluster in each data center for cross data center replication.

This example demonstrates the steps required to configure a deployment with three data centers that each have two Kafka clusters. Additionally, it also provides example commands to start bidirectional replication of all topics within each data center and an example on how to replicate a single topic across all data centers.

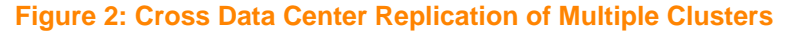

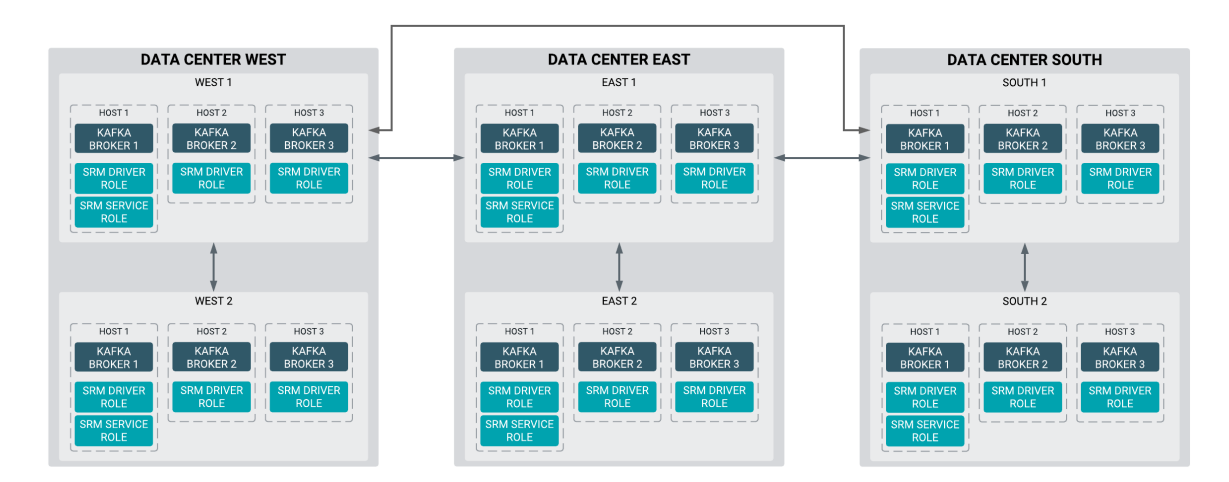

The steps shown here have to be carried out on all clusters in a given deployment. Configuration properties presented in Steps 3-5 are configured identically on all clusters. The configuration property presented in Step 7 will differ for each cluster.

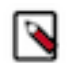

**Note:** The following list of steps assume that the Streams Replication Manager Service role is running on 1 host on each cluster and is targeting the cluster it is running on.

### **Procedure**

- **1.** In Cloudera Manager select Streams Replication Manager.
- **2.** Go to Configuration.
- **3.** Specify cluster aliases:
	- a) Find the Streams Replication Manager Cluster alias. property.
	- b) Add a comma delimited list of cluster aliases. For example:

west1, west2, east1, east2, south1, south2

Cluster aliases are arbitrary names defined by the user. Aliases specified here are used in other configuration properties and with the srm-control tool to refer to the clusters added for replication.

- **4.** Specify cluster connection information:
	- a) Find the streams.replication.manager's replication configs property.
	- b) Click the add button and add new lines for each cluster alias you have specified in the Streams Replication Manager Cluster alias. property
	- c) Add connection information for your clusters. For example:

```
west1.bootstrap.servers=west1_host1:9092,west1_host2:9092,west1_host3:90
92
west2.bootstrap.servers=west2_host1:9092,west2_host2:9092,west2_host3
:9092
```

```
east1.boostrap.servers=east1_host1:9092,east1_host2:9092,east1_host3:
9092
east2.boostrap.servers=east2_host1:9092,east2_host2:9092,east2_host3:90
92
south1.boostrap.servers=south1_host1:9092,south1_host2:9092,south1_host3
:9092
south2.boostrap.servers=south2_host1:9092,south2_host2:9092,south2_hos
t3:9092
```
Each cluster has to be added to a new line. If a cluster has multiple hosts, add them to the same line but delimit them with commas.

- **5.** Add and enable replications:
	- a) Find the streams.replication.manager's replication configs property.
	- b) Click the add button and add new lines for each unique replication you want to add and enable.
	- c) Add and enable your replications. For example:

Enable cross data center replication by adding the following replications:

```
west1->east1.enabled=true
west1->south1.enabled=true
east1->west1.enabled=true
east1->south1.enabled=true
south1->west1.enabled=true
south1->east1.enabled=true
```
Enable bidirectional replication within each data center by adding the following replications:

```
west1->west2.enabled=true
west2->west1.enabled=true
east1->east2.enabled=true
east2->east1.enabled=true
south1->south2.enabled=true
south2->south1.enabled=true
```
**6.** Enter a Reason for change, and then click Save Changes to commit the changes.

- **7.** Add Streams Replication Manager Driver role instances to all Kafka broker hosts:
	- a) Go to Instances.
	- b) Click Add Role Instances.
	- c) Click Select Hosts.
	- d) Select all Kafka broker hosts and click Ok.
	- e) Click Continue.
	- f) Find the streams replication manager driver target cluster property.
	- g) Add the cluster aliases that you want the driver role to target. For example:
		- In the west data center:

west1, west2

• In the east data center:

east1, east2

• In the south data center:

south1, south2

The streams replication manager driver target cluster property allows you to specify which clusters the driver should write to. In this example, the drivers read data from all clusters, but only write to the cluster they are running on. This allows you to distribute replication workloads.

- h) Click Continue.
- **8.** Restart Streams Replication Manager.
- **9.** Replicate topics between hosts within each data center:

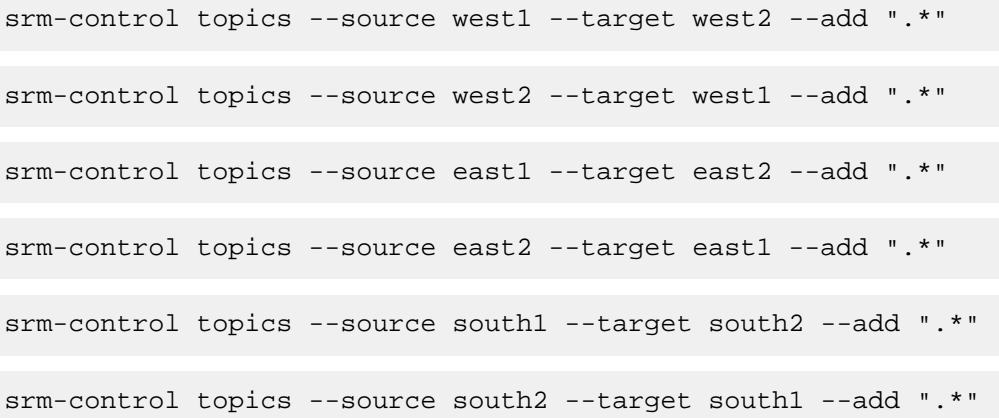

**10.** Replicate topic1 across all data centers:

```
srm-control topics --source west1 --target east1 --add topic1,west2.topic1
srm-control topics --source west1 --target south1 --add topic1,west2.top
ic1
srm-control topics --source east1 --target west1 --add topic1,east2.topic1
srm-control topics --source east1 --target south1 --add topic1,east2.top
ic1
srm-control topics --source south1 --target west1 --add topic1,south2.to
pic1
srm-control topics --source south1 --target east1 --add topic1,south2.to
pic1
```
# <span id="page-12-0"></span>**Configuration Properties Reference**

A collection of SRM configuration properties not available in Cloudera Manager

The following table lists all SRM specific configuration properties that are not available directly for configuration via Cloudera Manager.

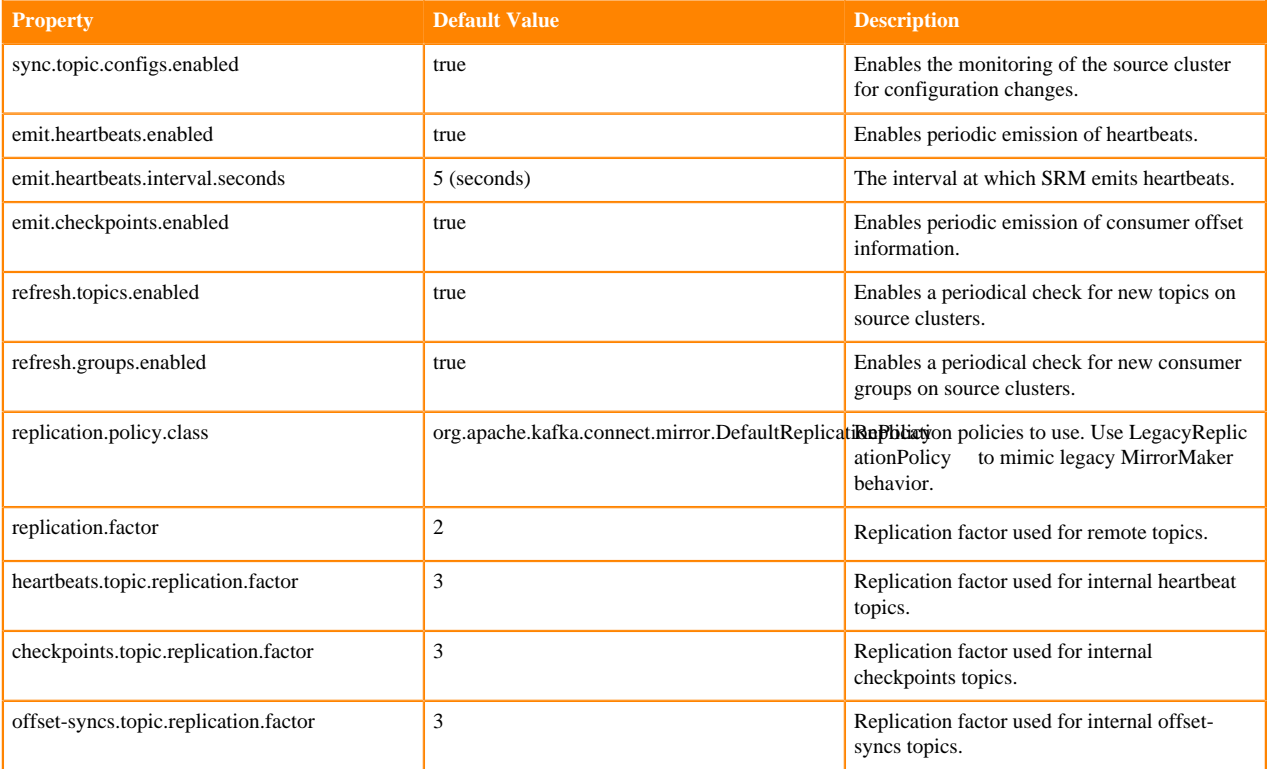

# <span id="page-13-0"></span>**Configuration Properties Reference for Properties Available in Cloudera Manager**

### **Service-Wide**

### **Table 1: Advanced**

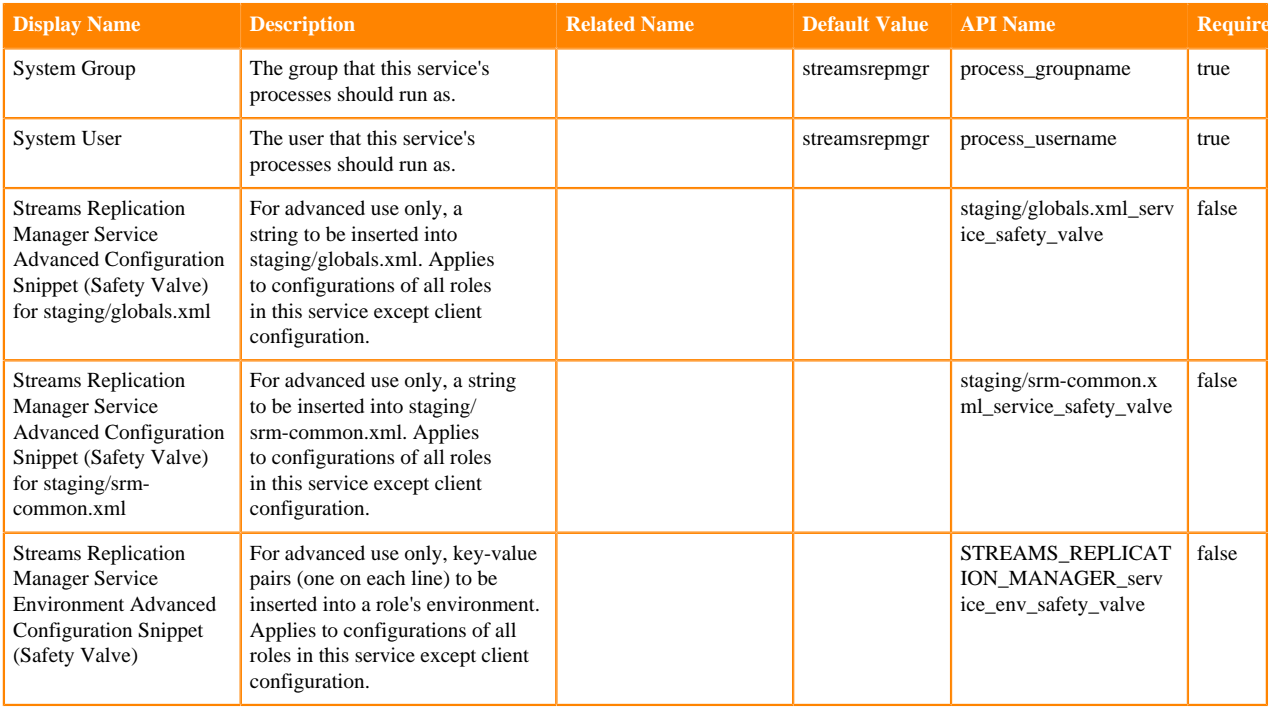

## **Table 2: Monitoring**

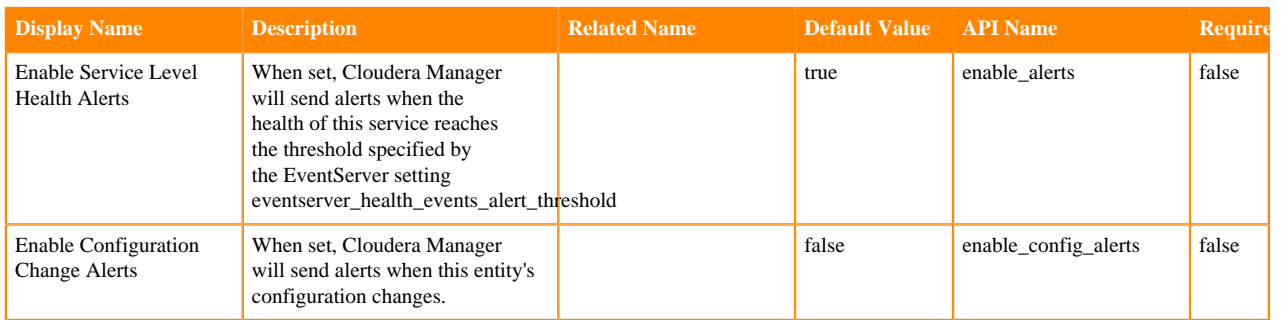

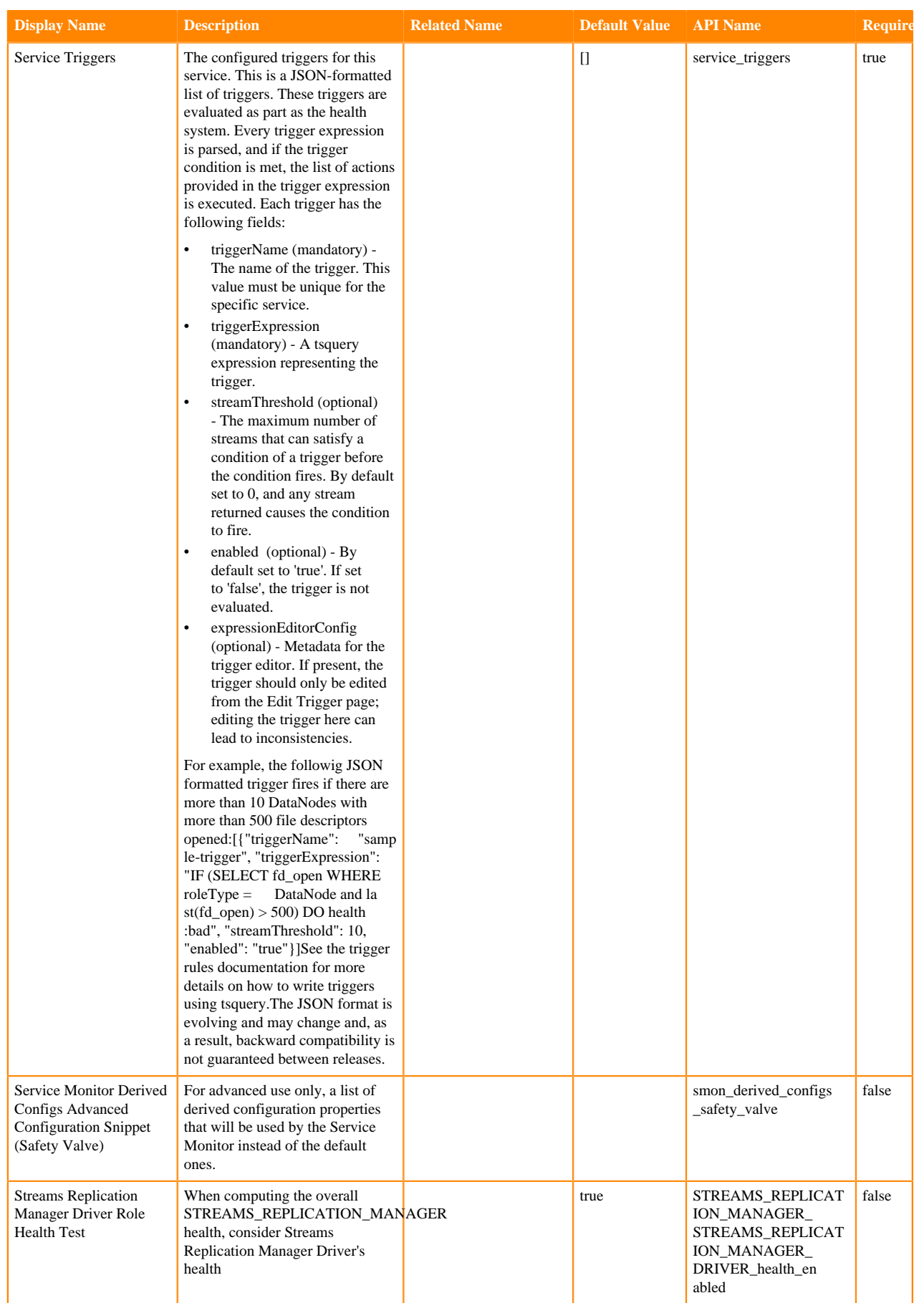

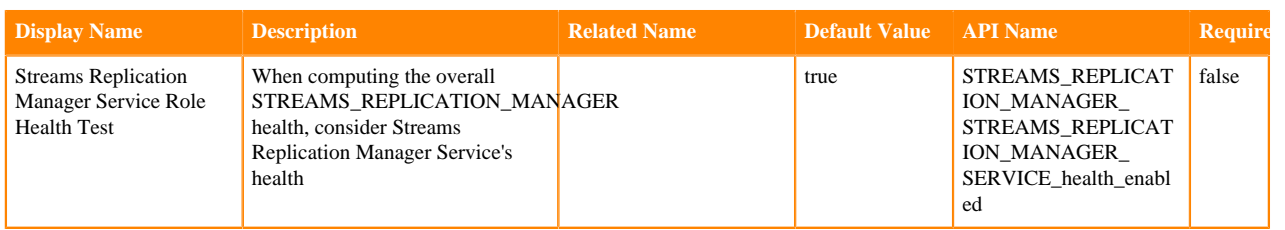

### **Table 3: Other**

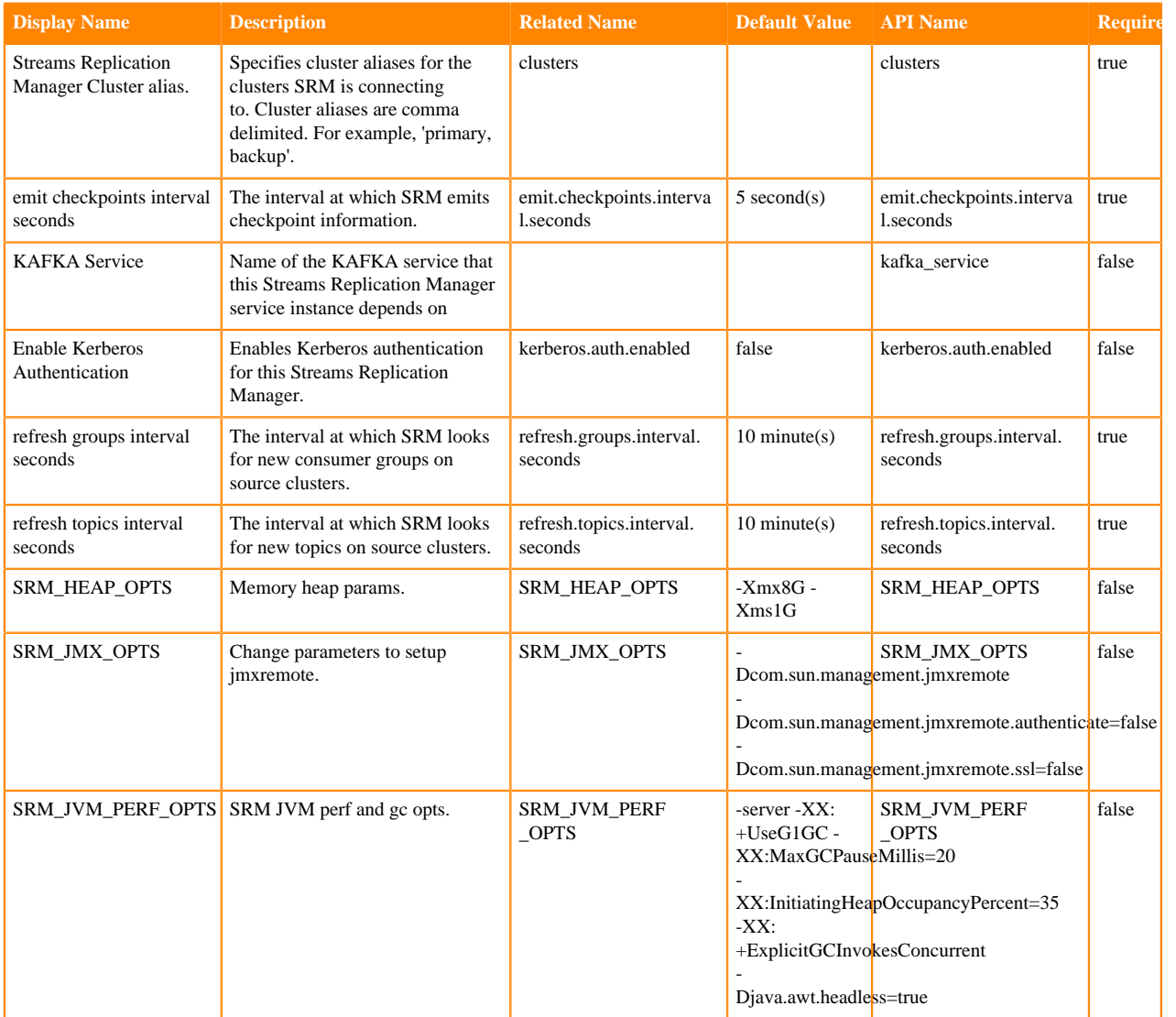

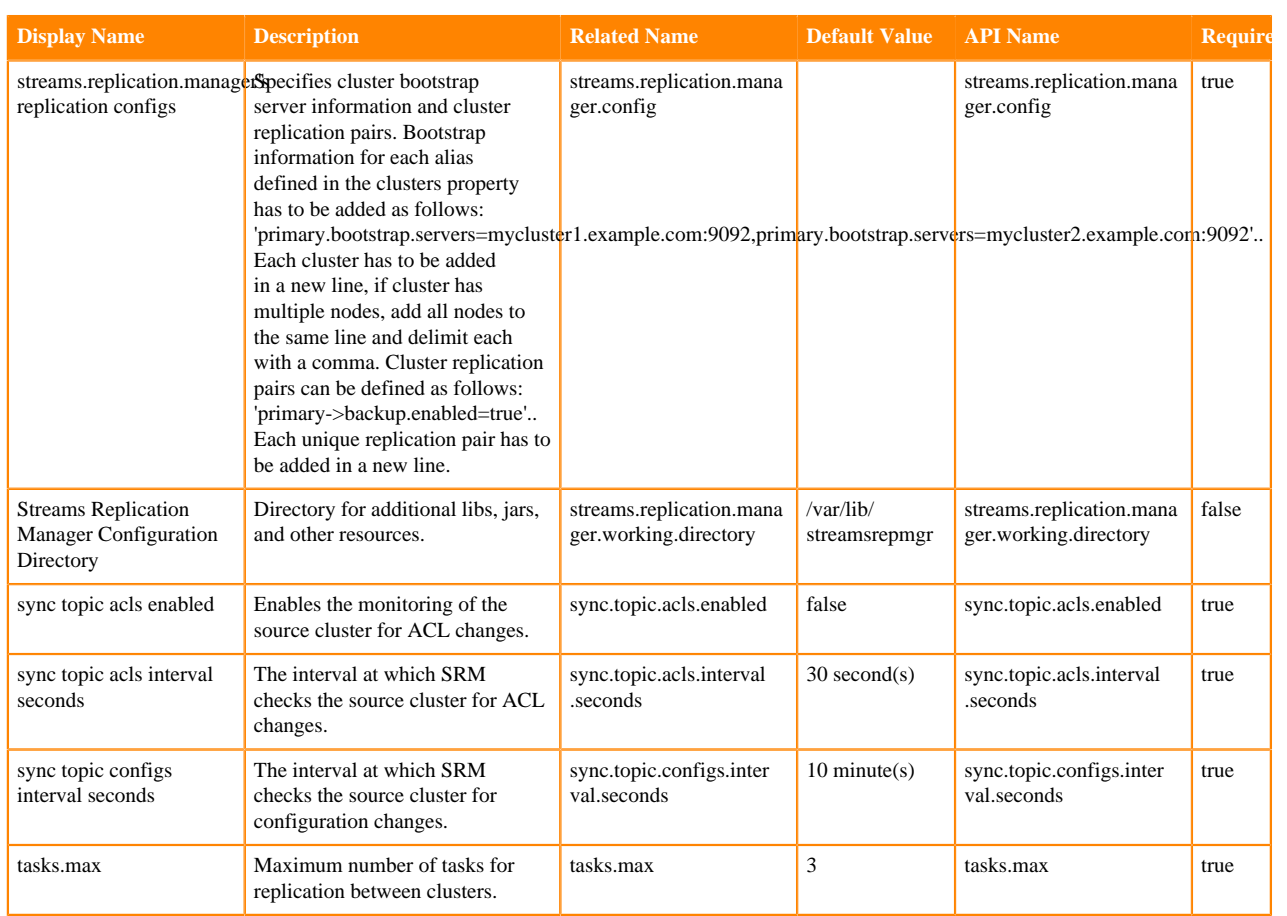

## **Table 4: Supressions**

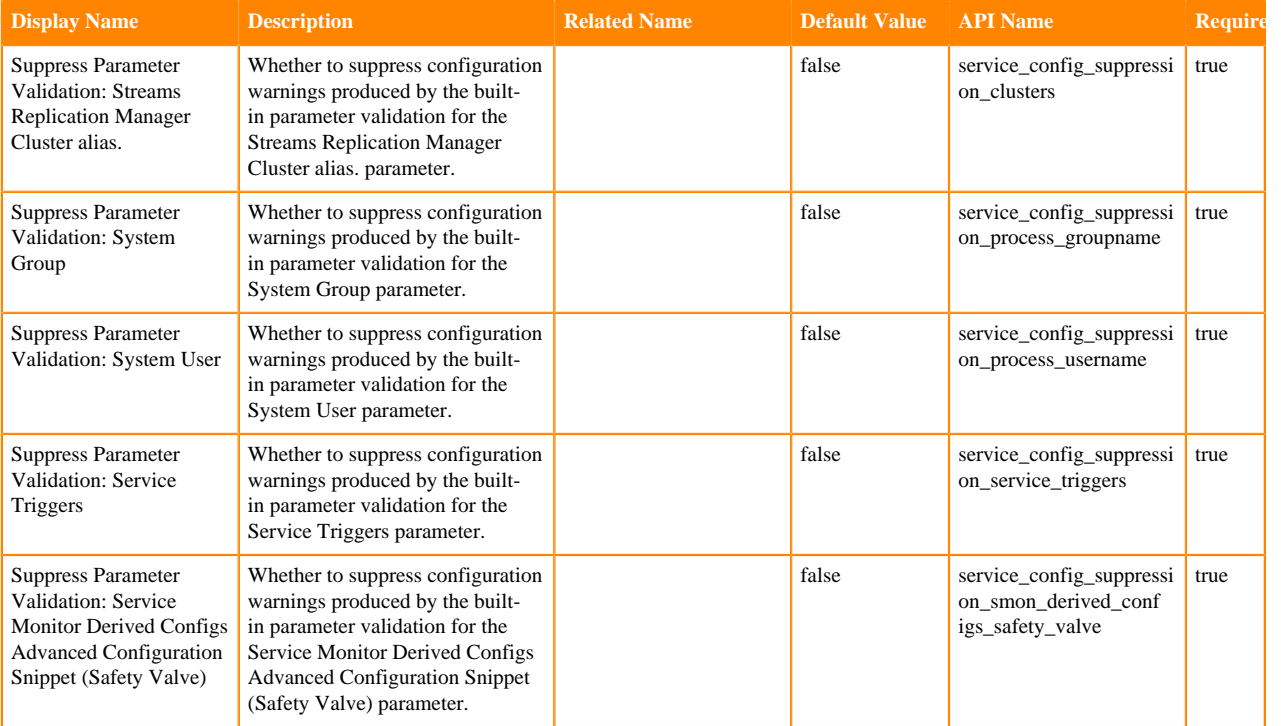

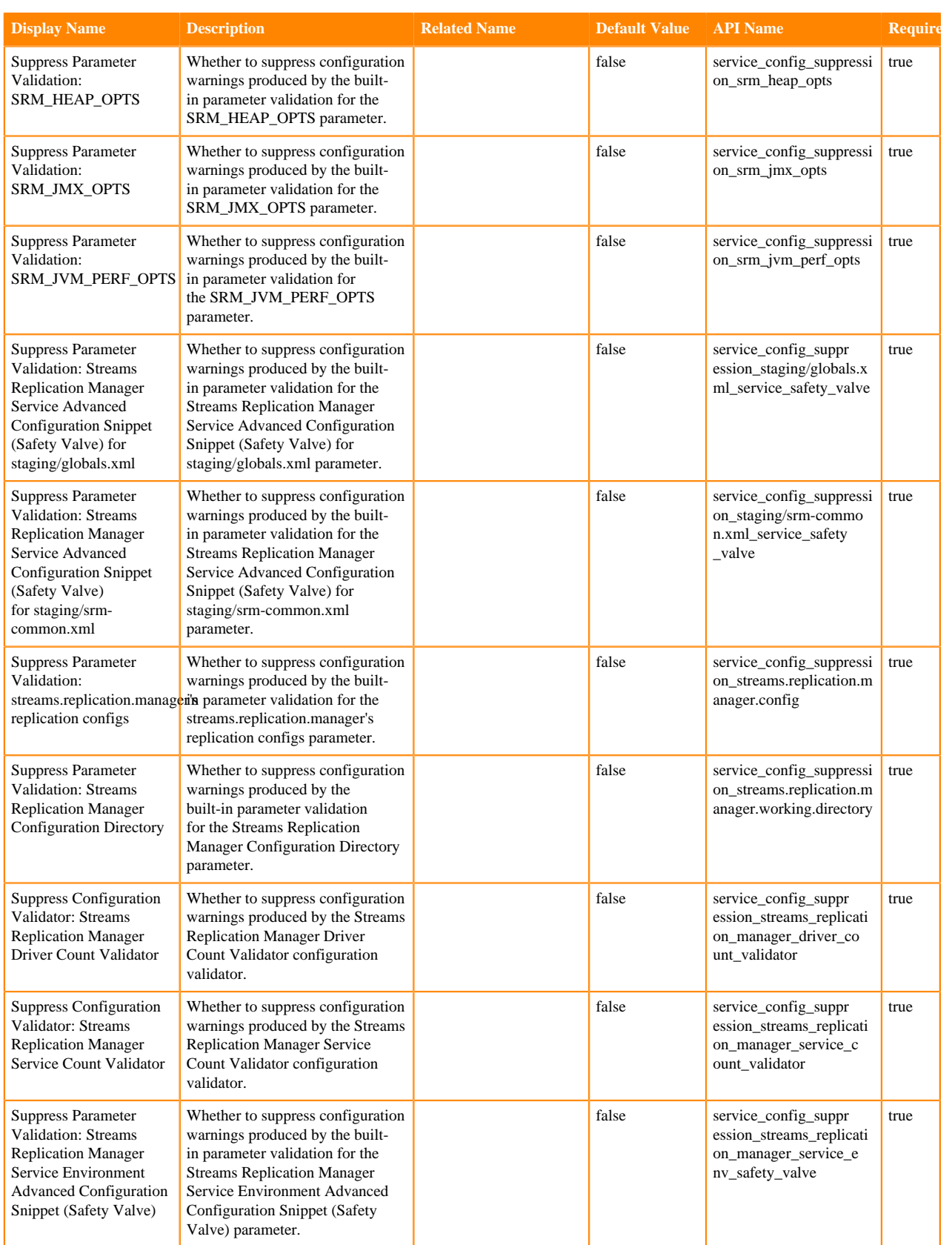

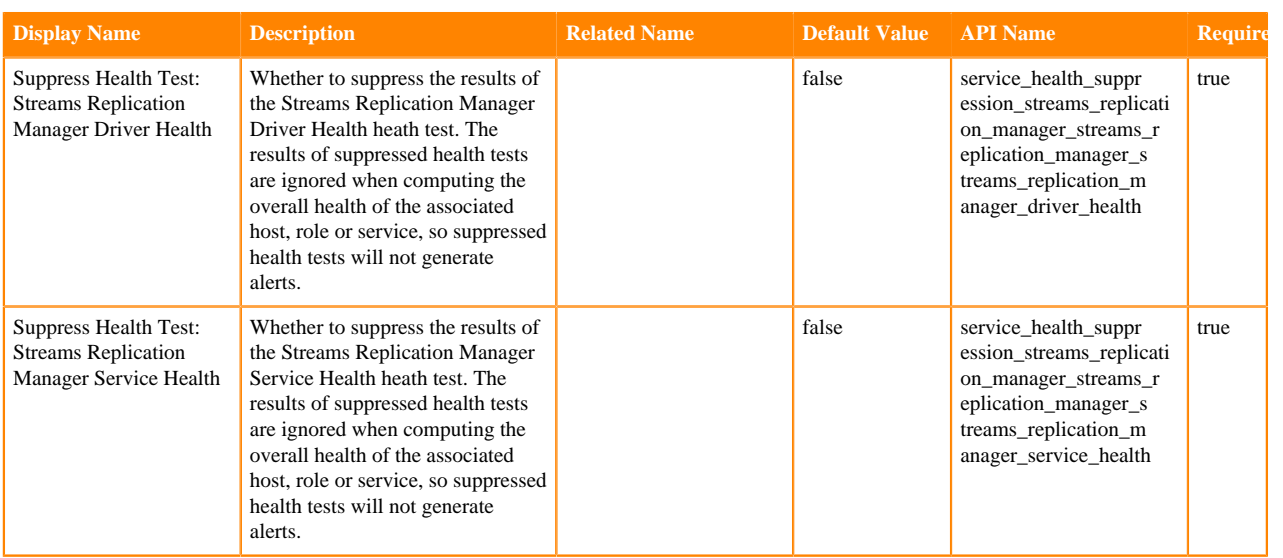

### **Streams Replication Manager Driver**

### **Table 5: Advanced**

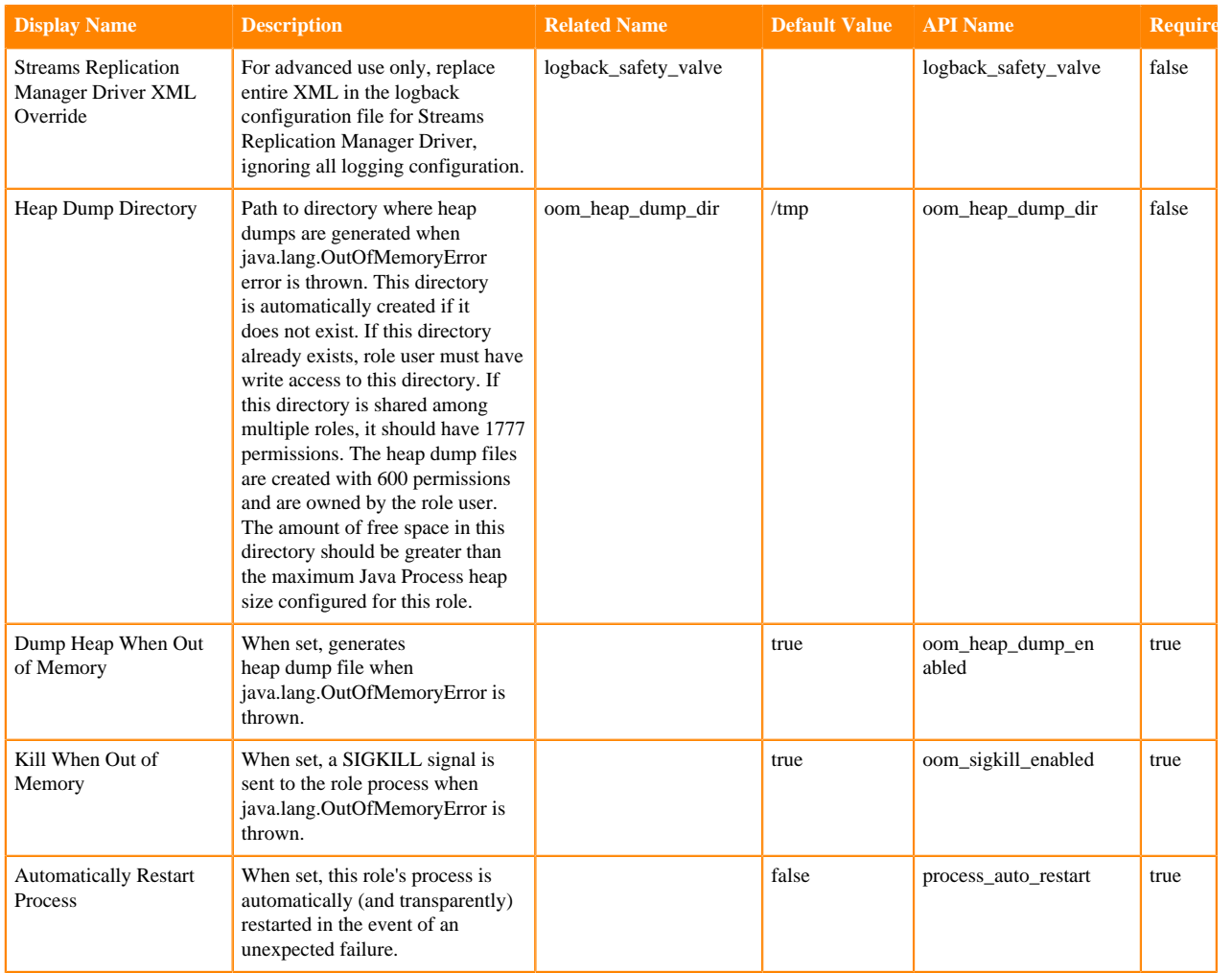

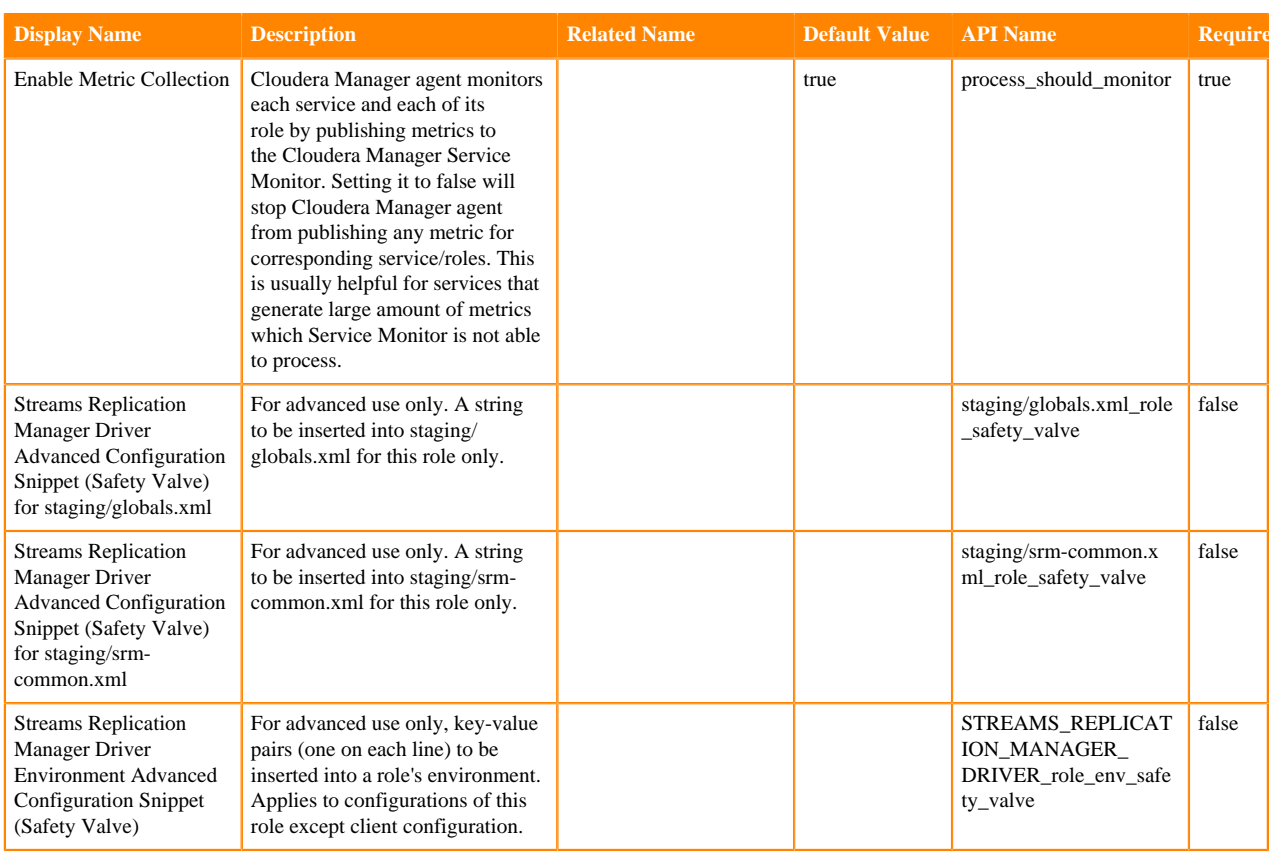

## **Table 6: Logs**

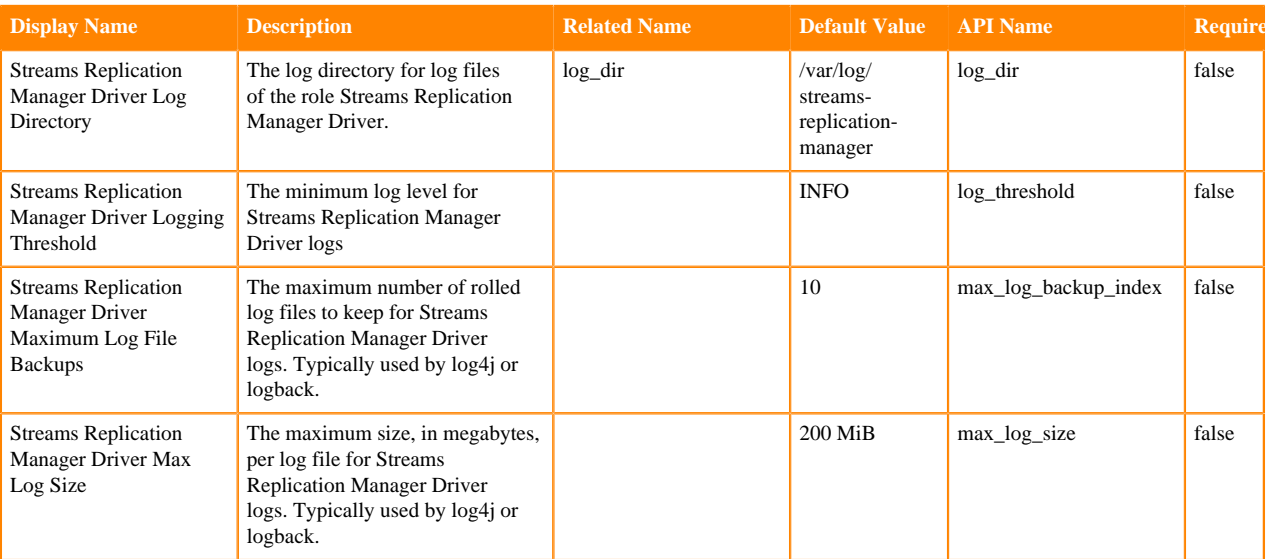

## **Table 7: Monitoring**

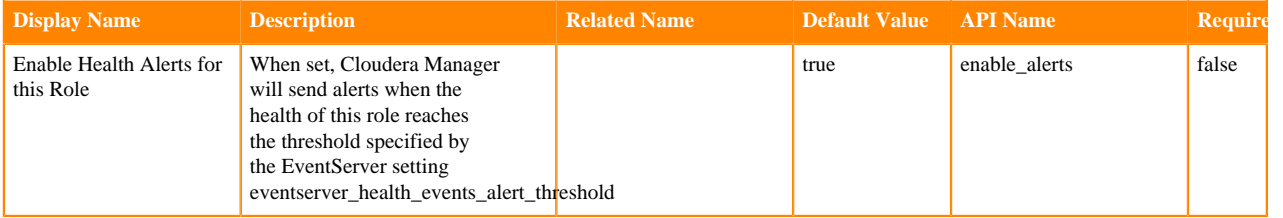

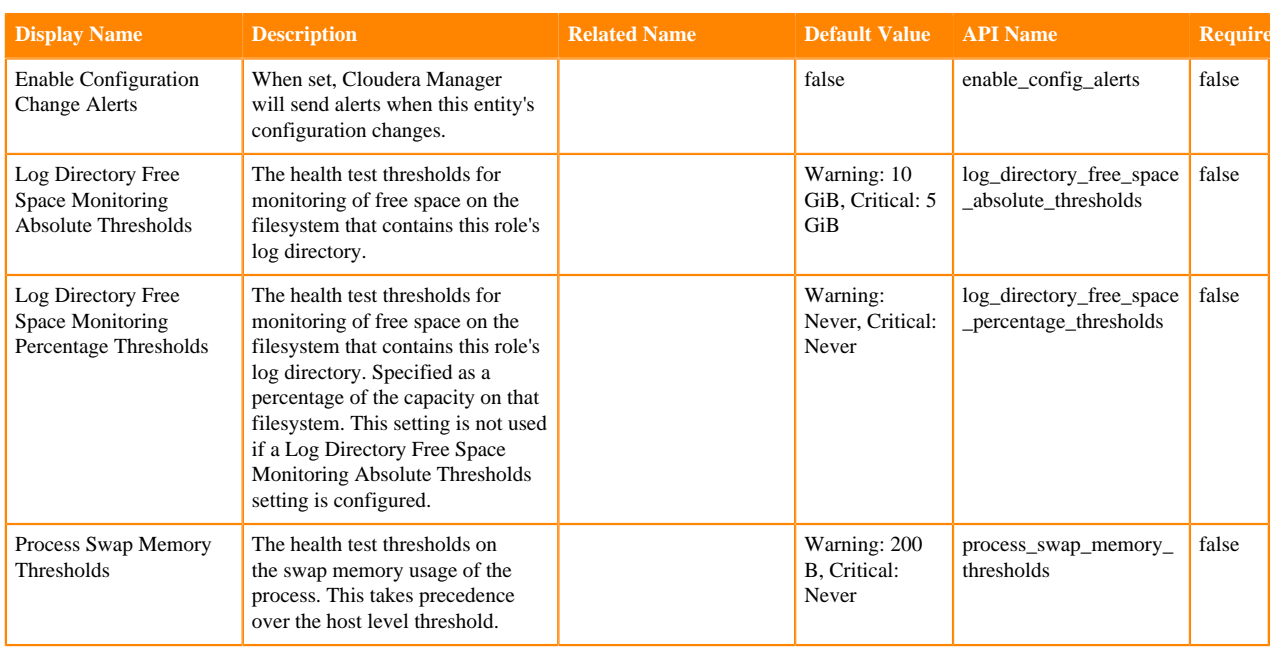

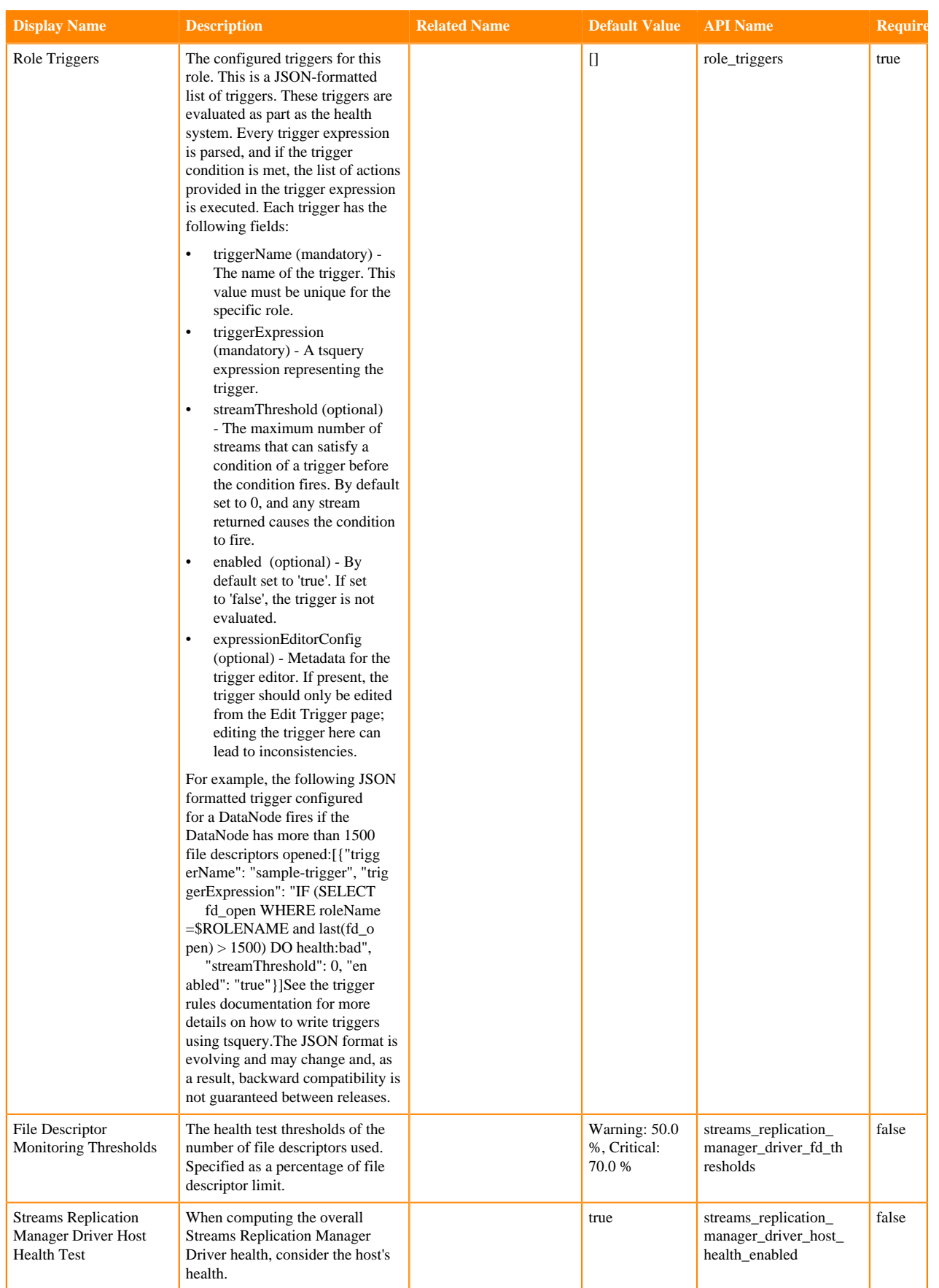

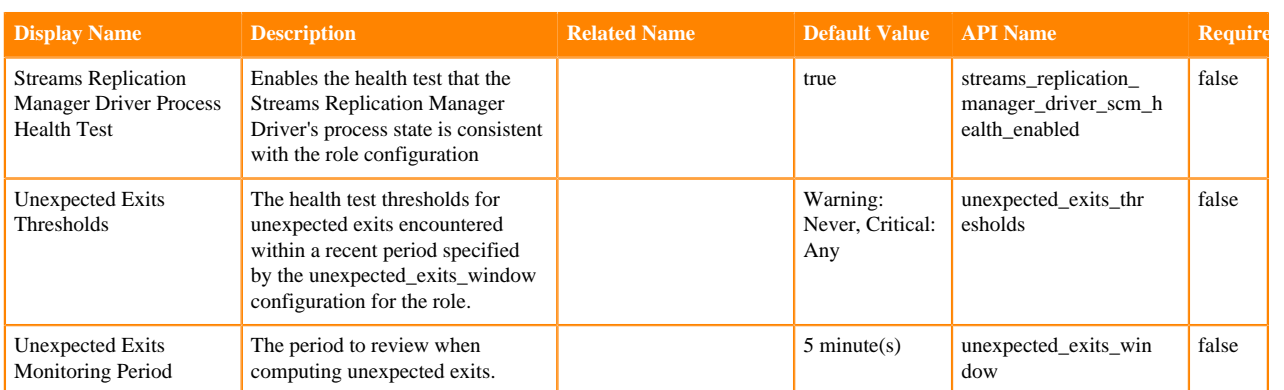

### **Table 8: Other**

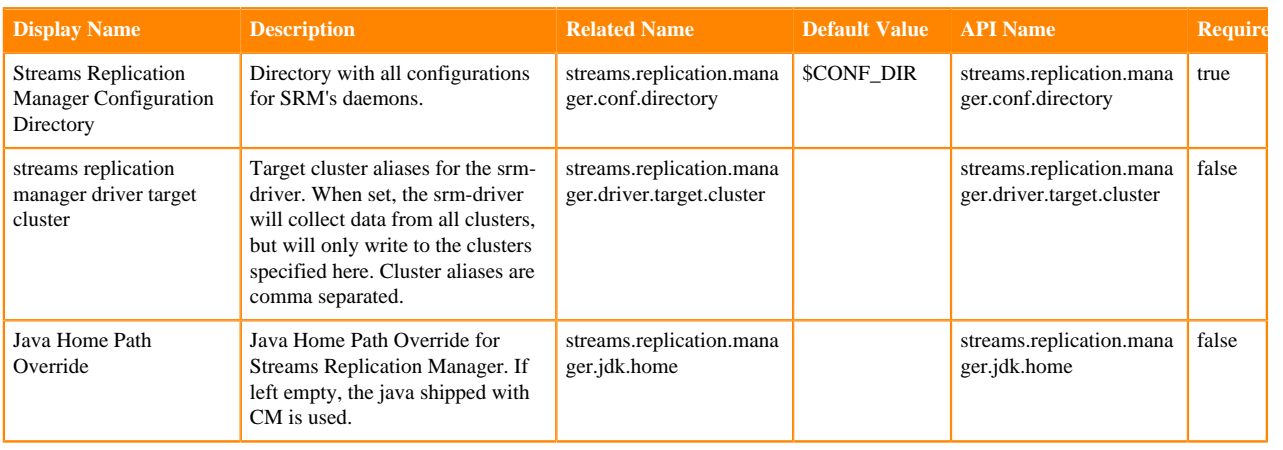

## **Table 9: Performance**

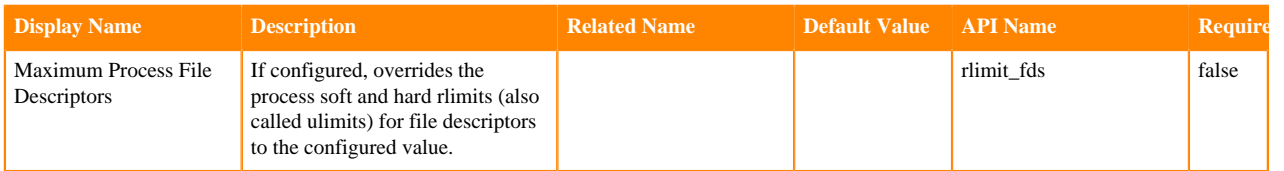

## **Table 10: Resource Managment**

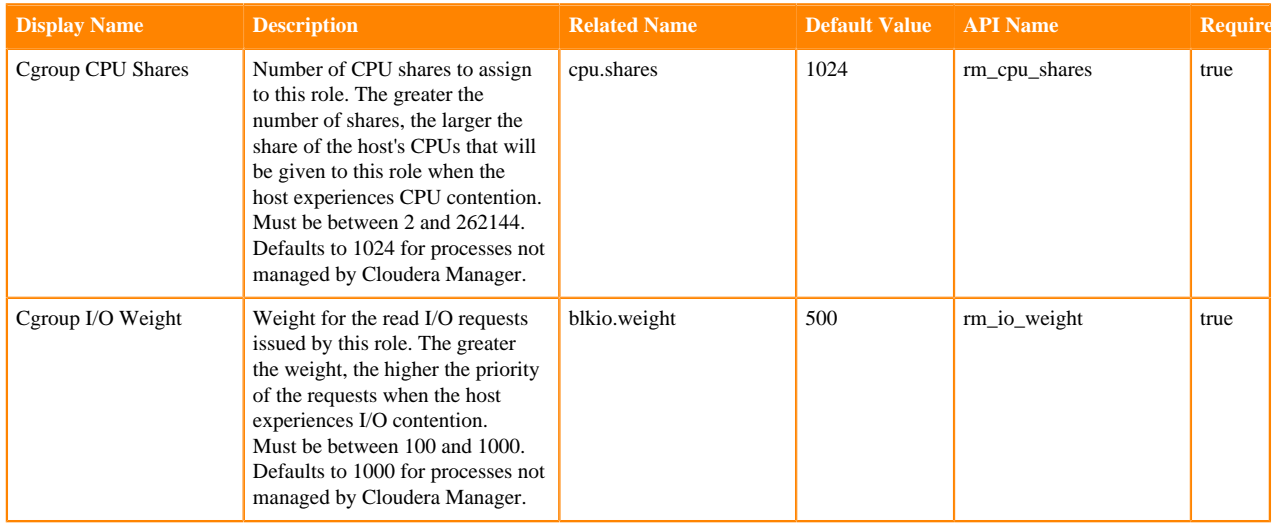

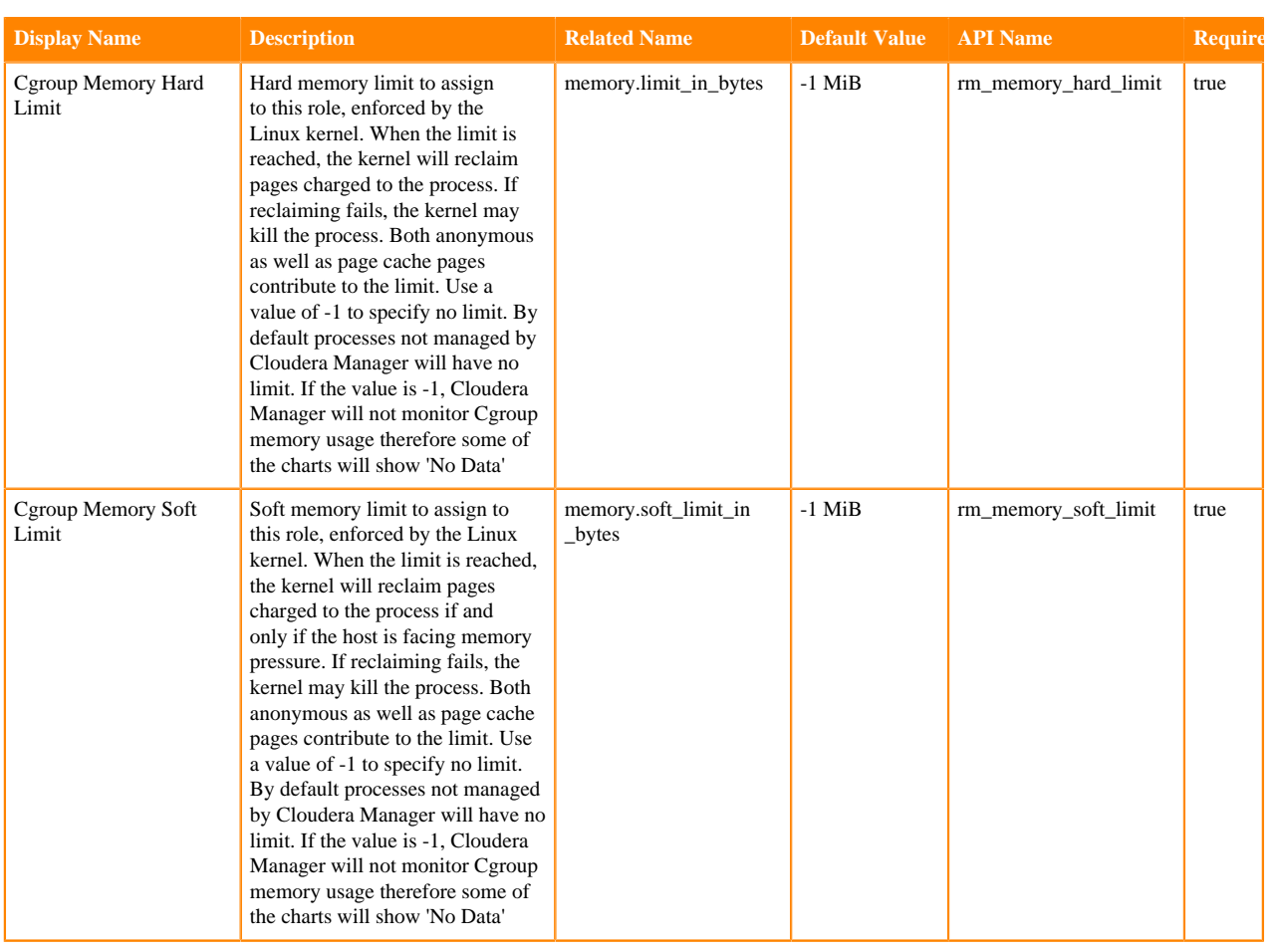

## **Table 11: Security**

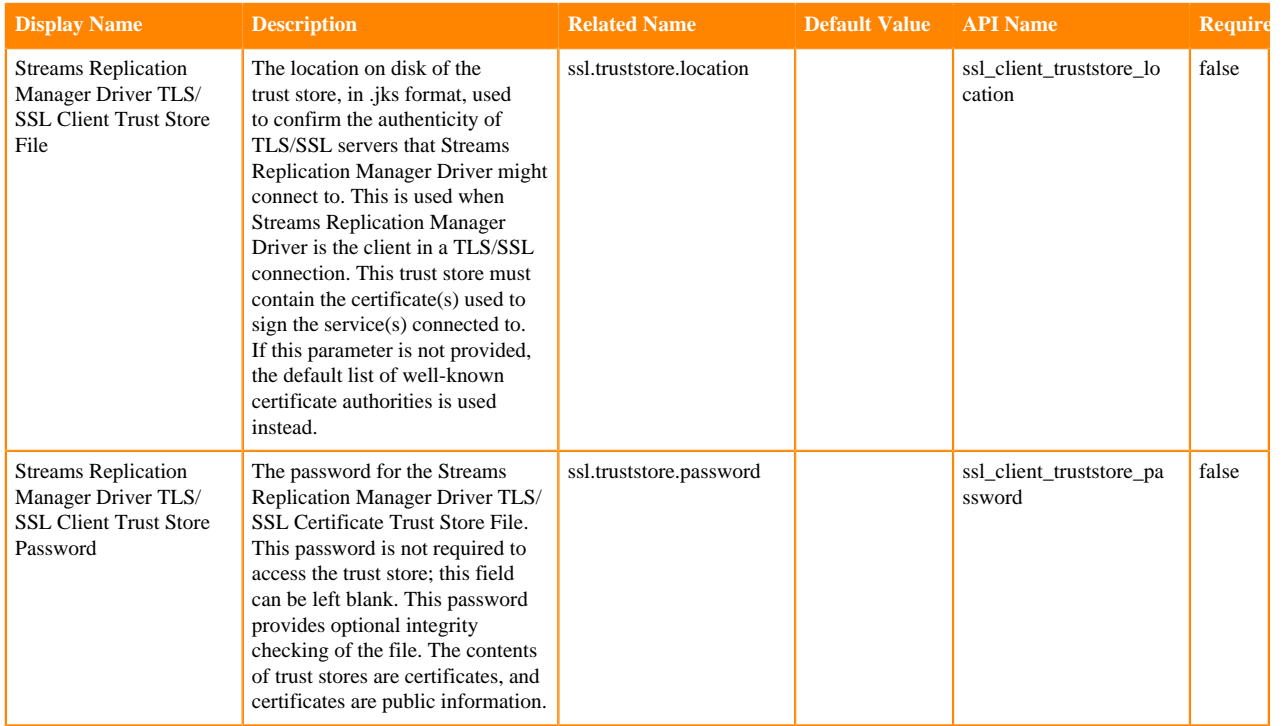

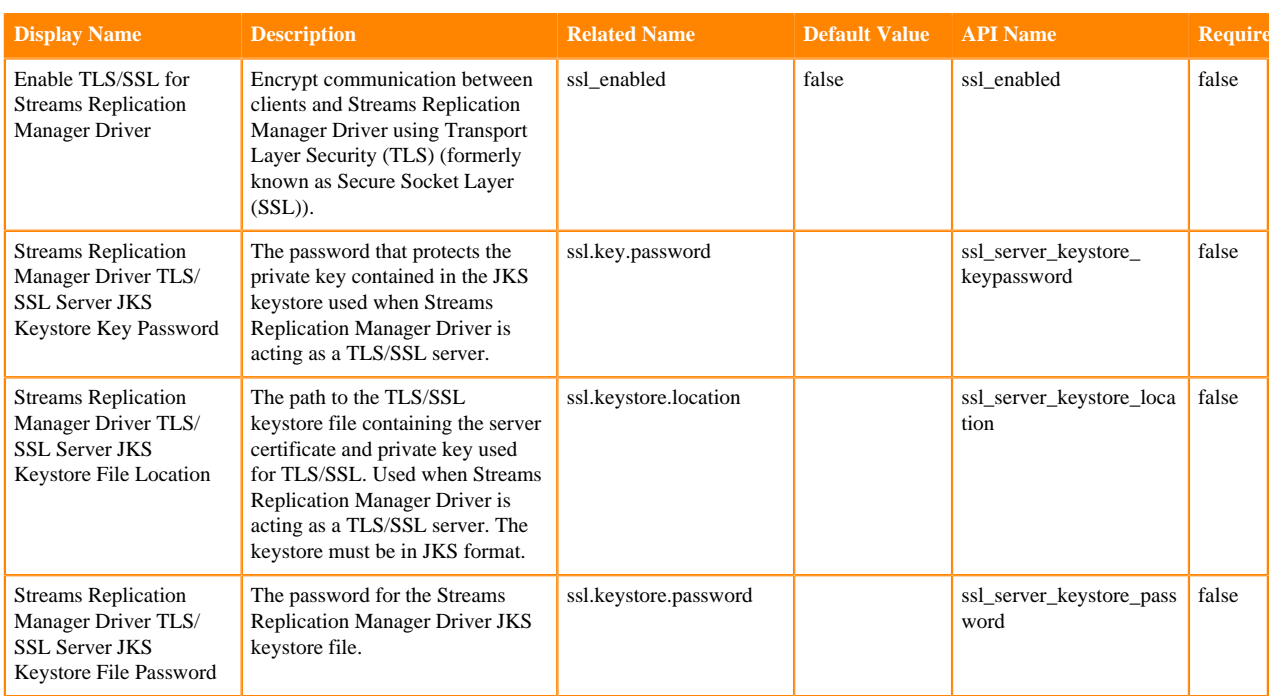

# **Table 12: Stacks Collections**

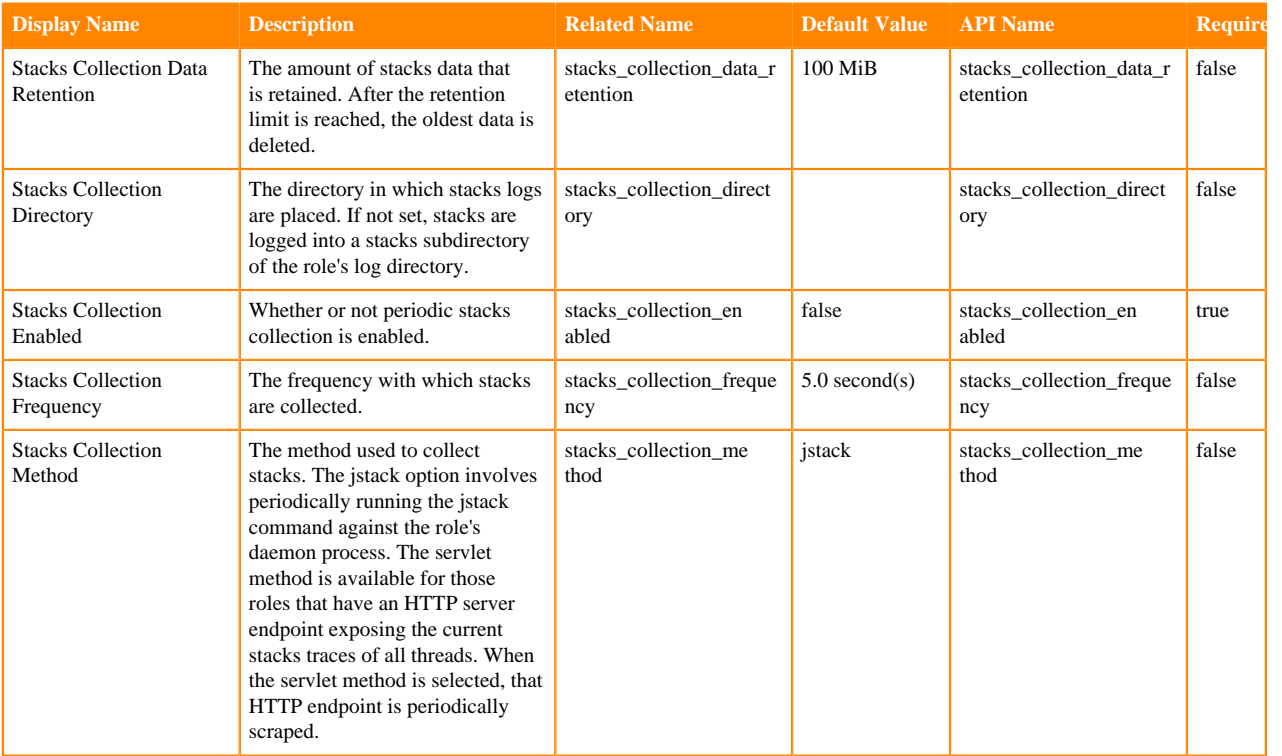

## **Table 13: Supressions**

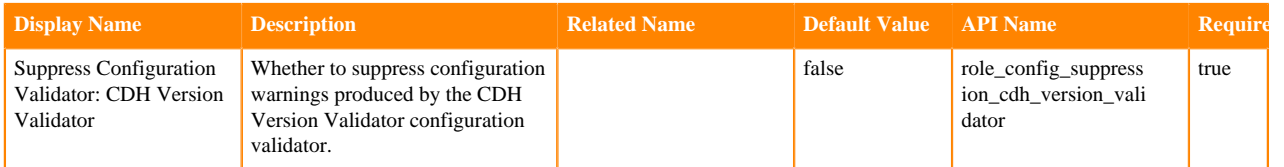

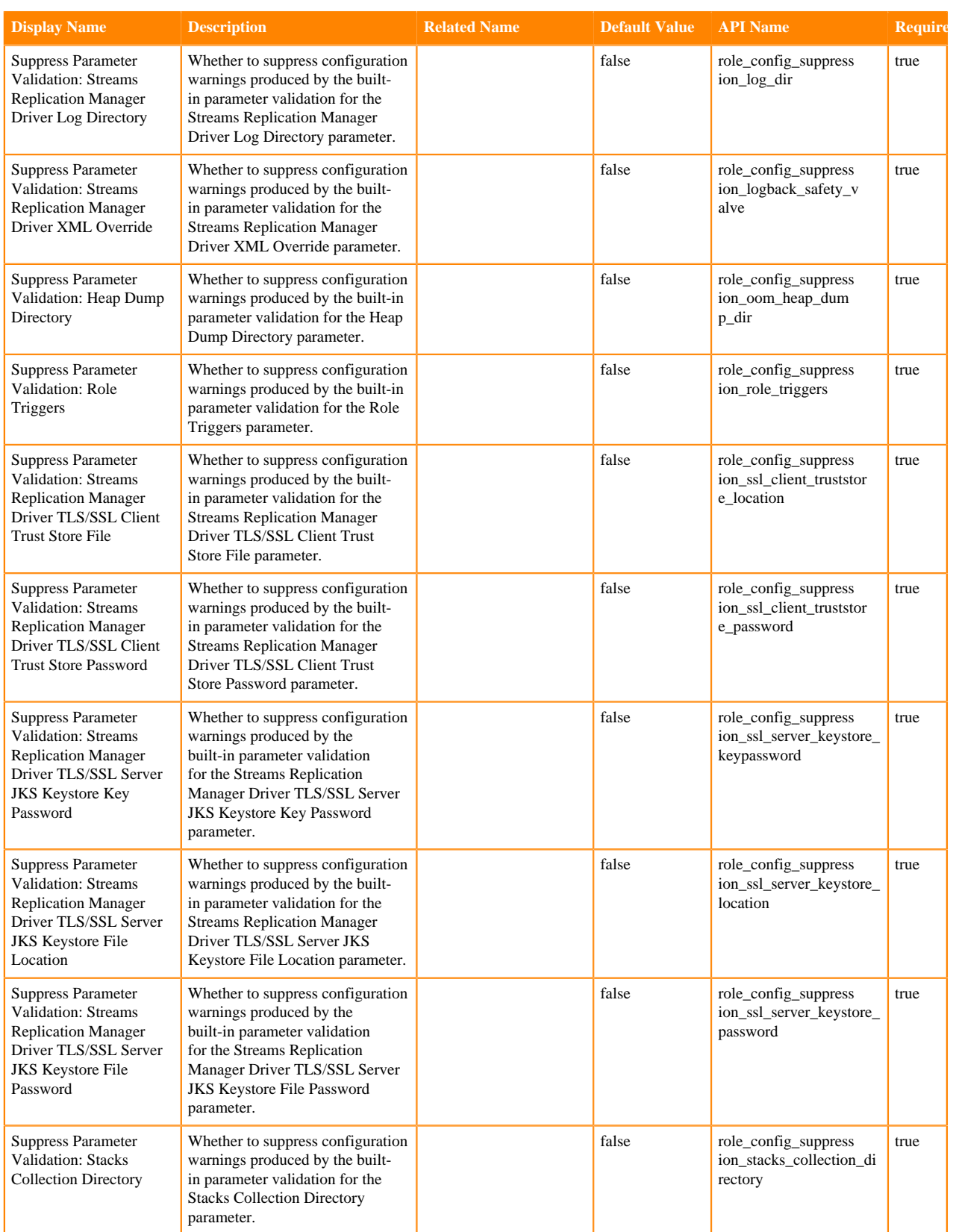

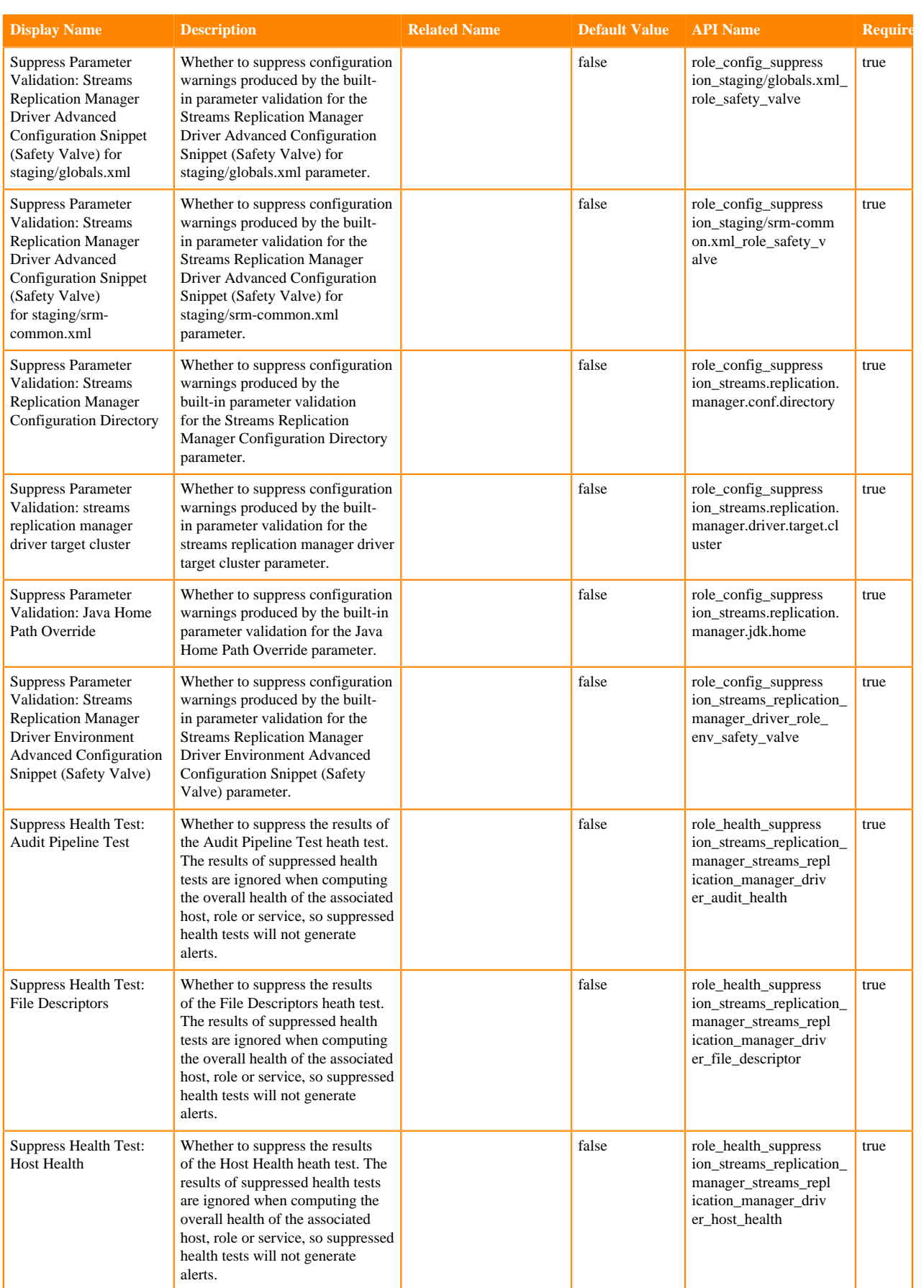

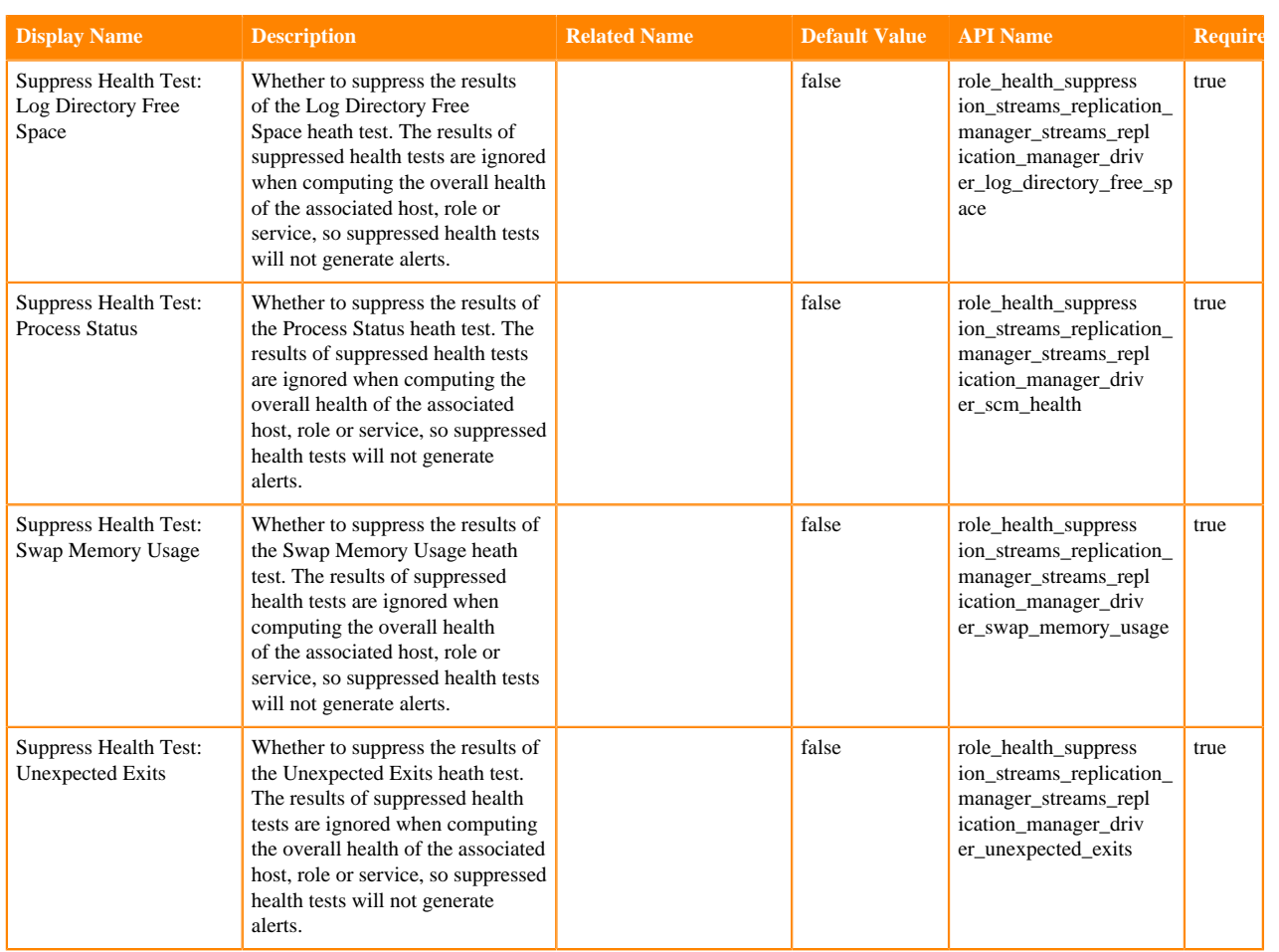

## **Streams Replication Manager Service**

### **Table 14: Advanced**

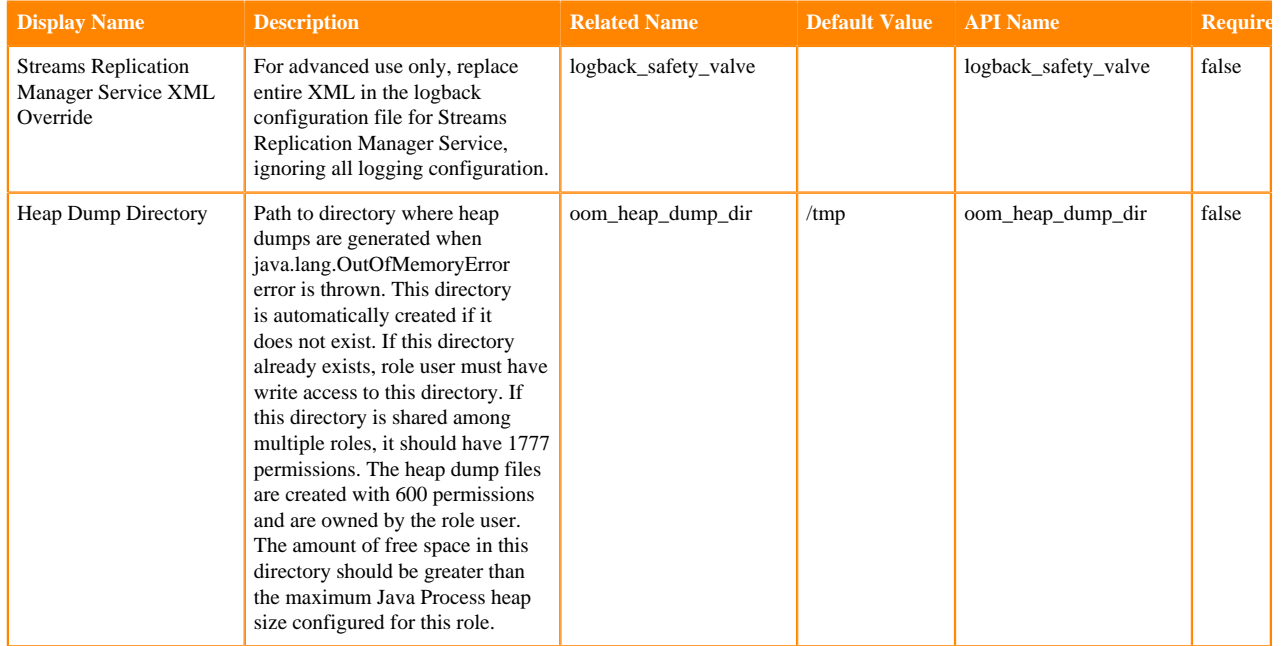

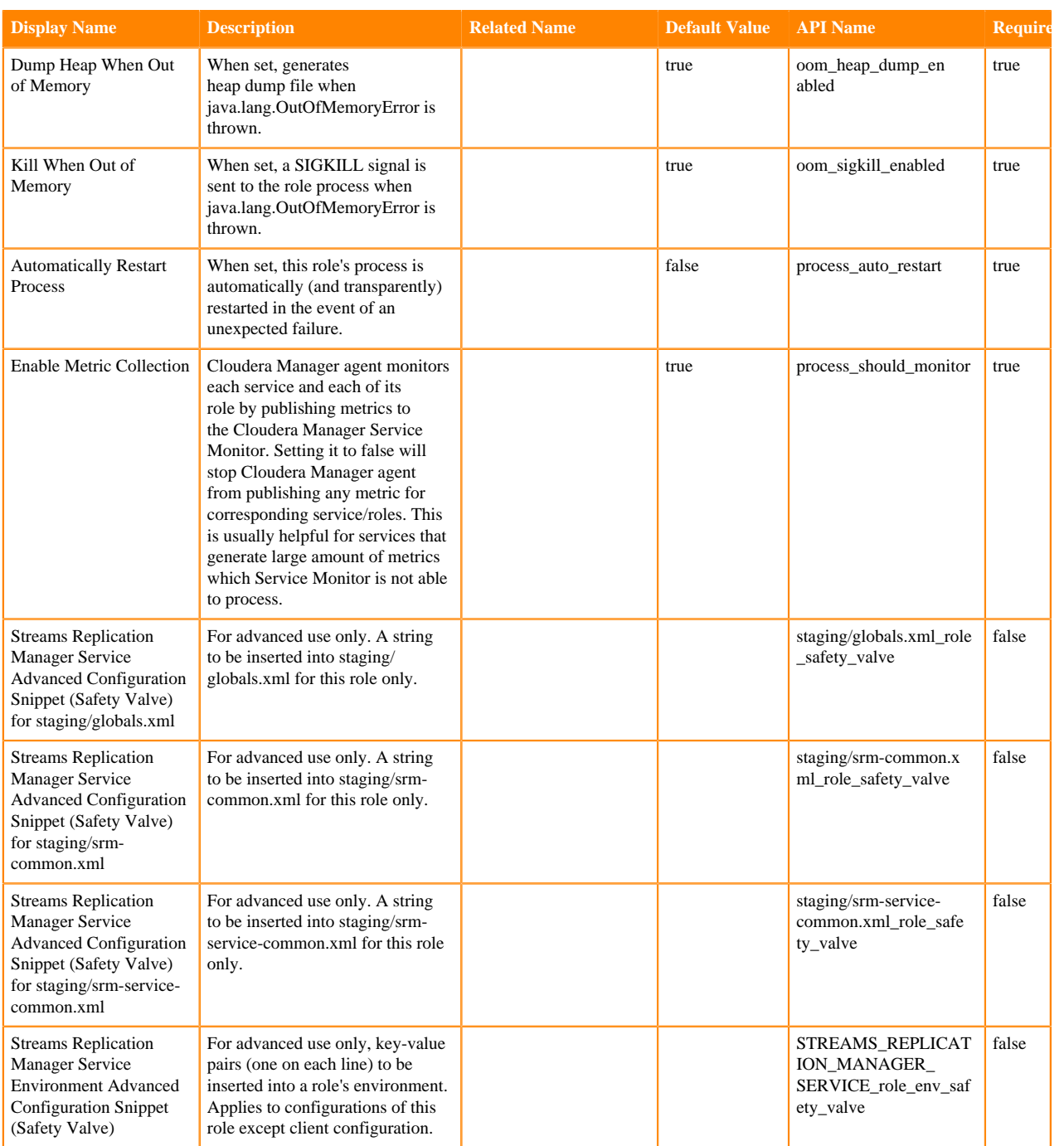

## **Table 15: Logs**

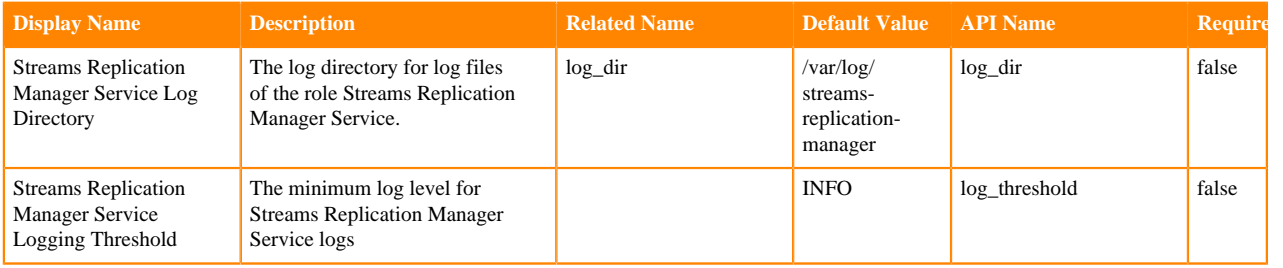

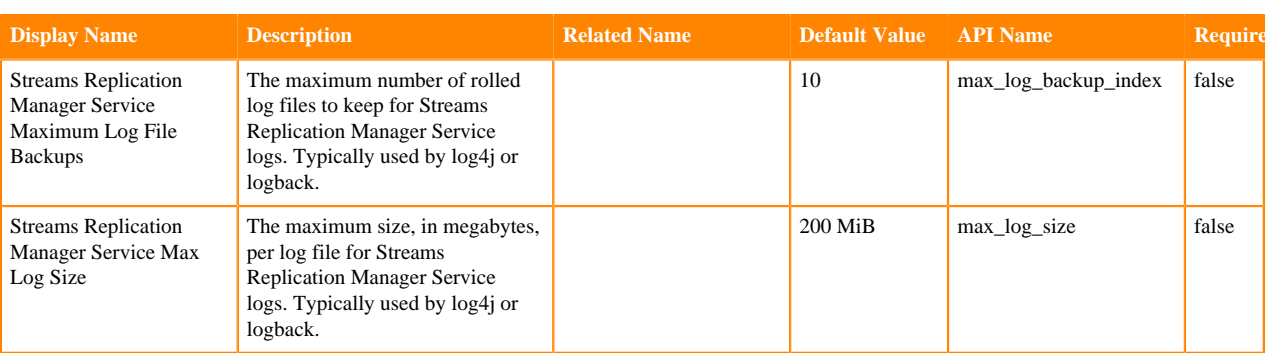

## **Table 16: Monitoring**

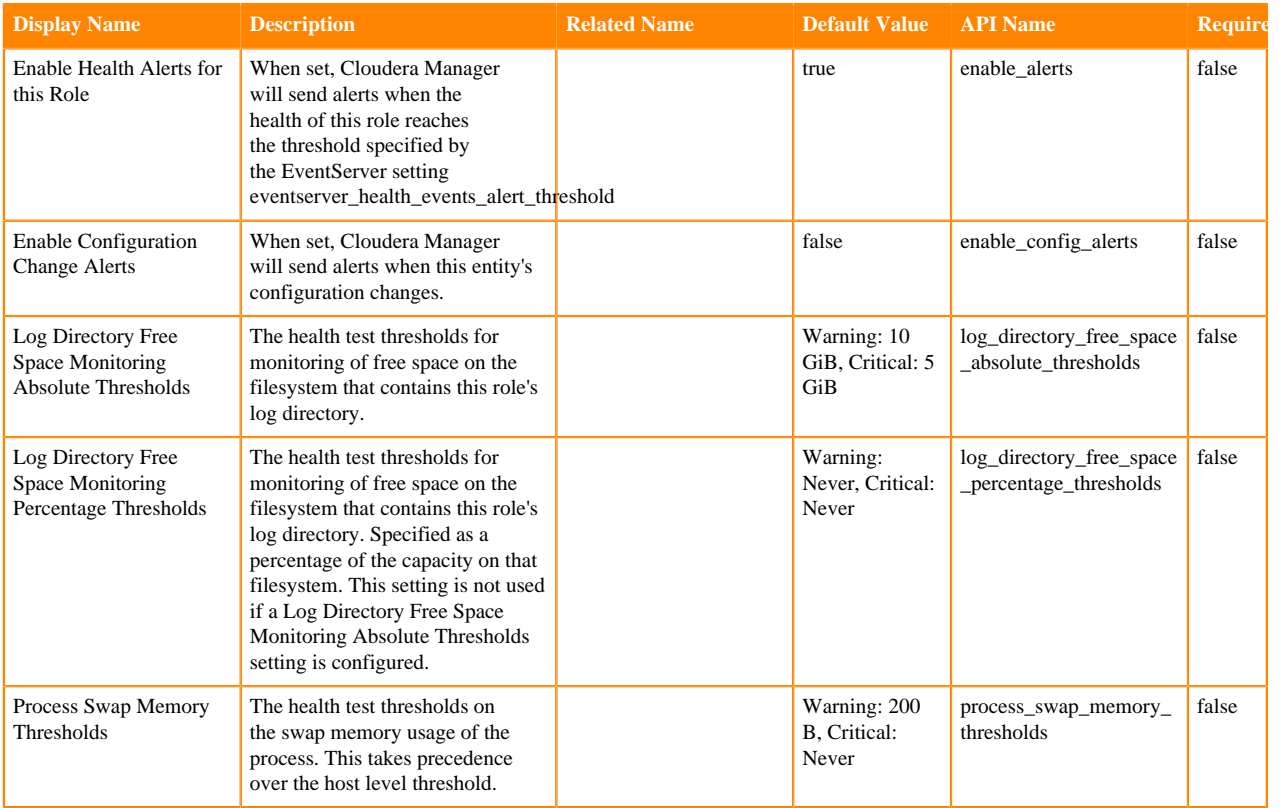

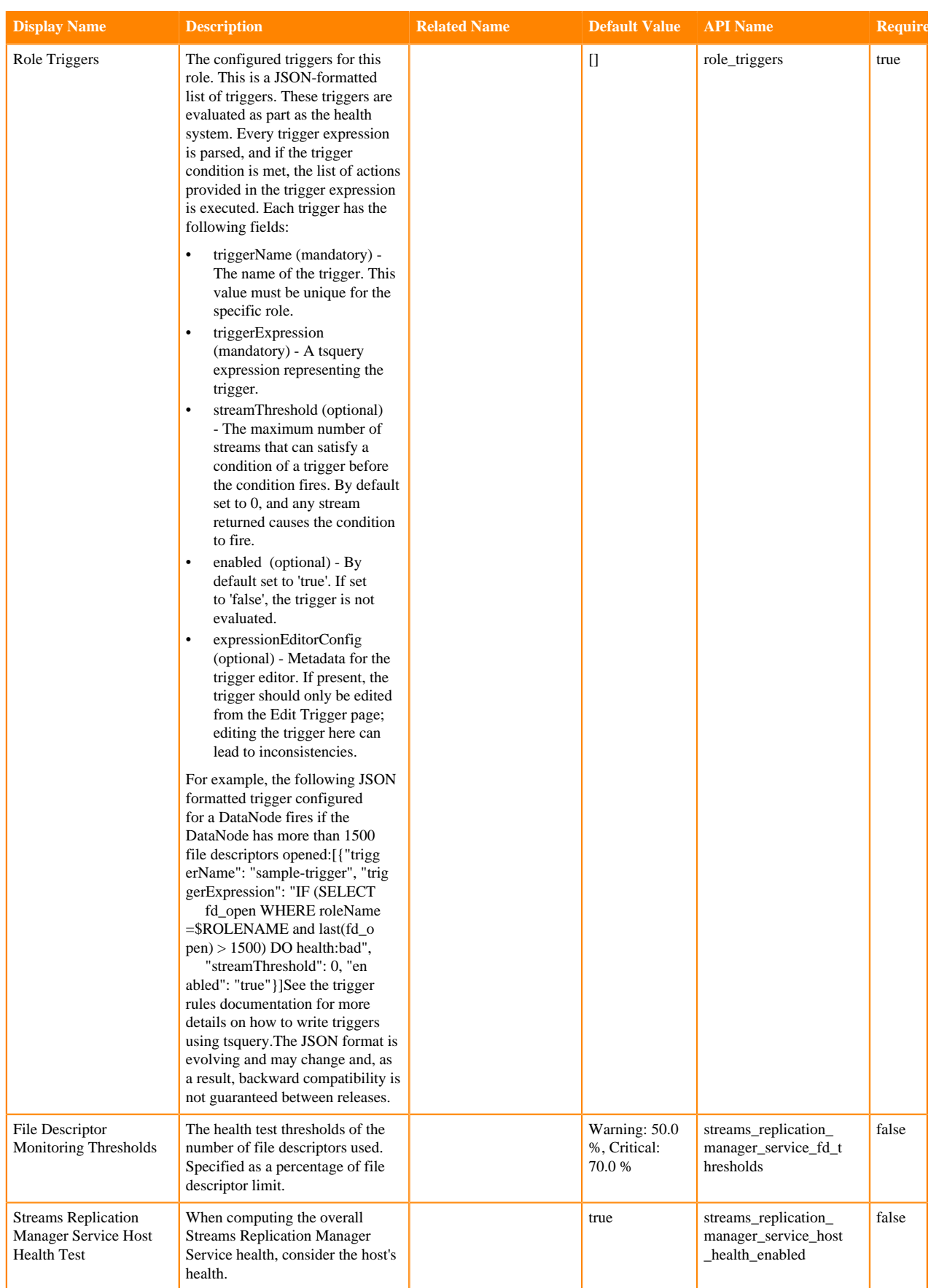

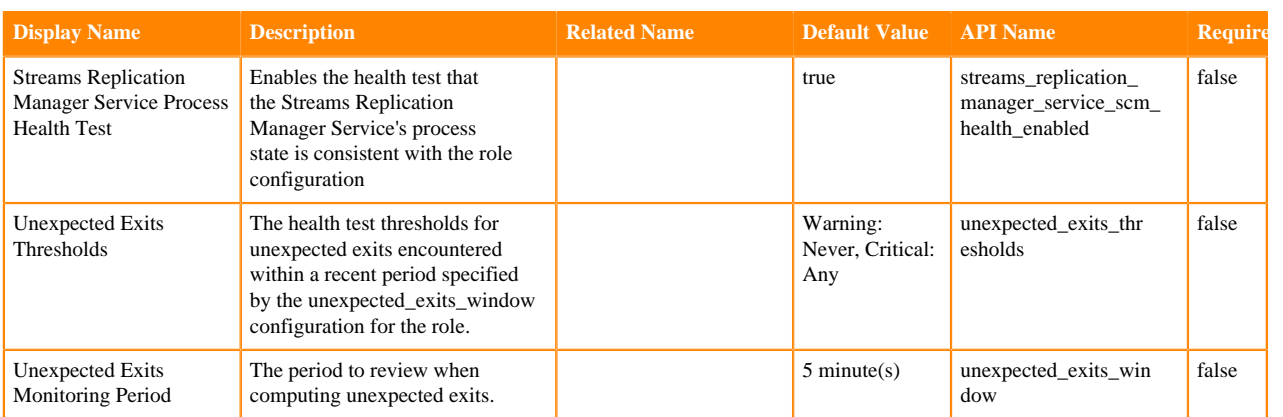

## **Table 17: Other**

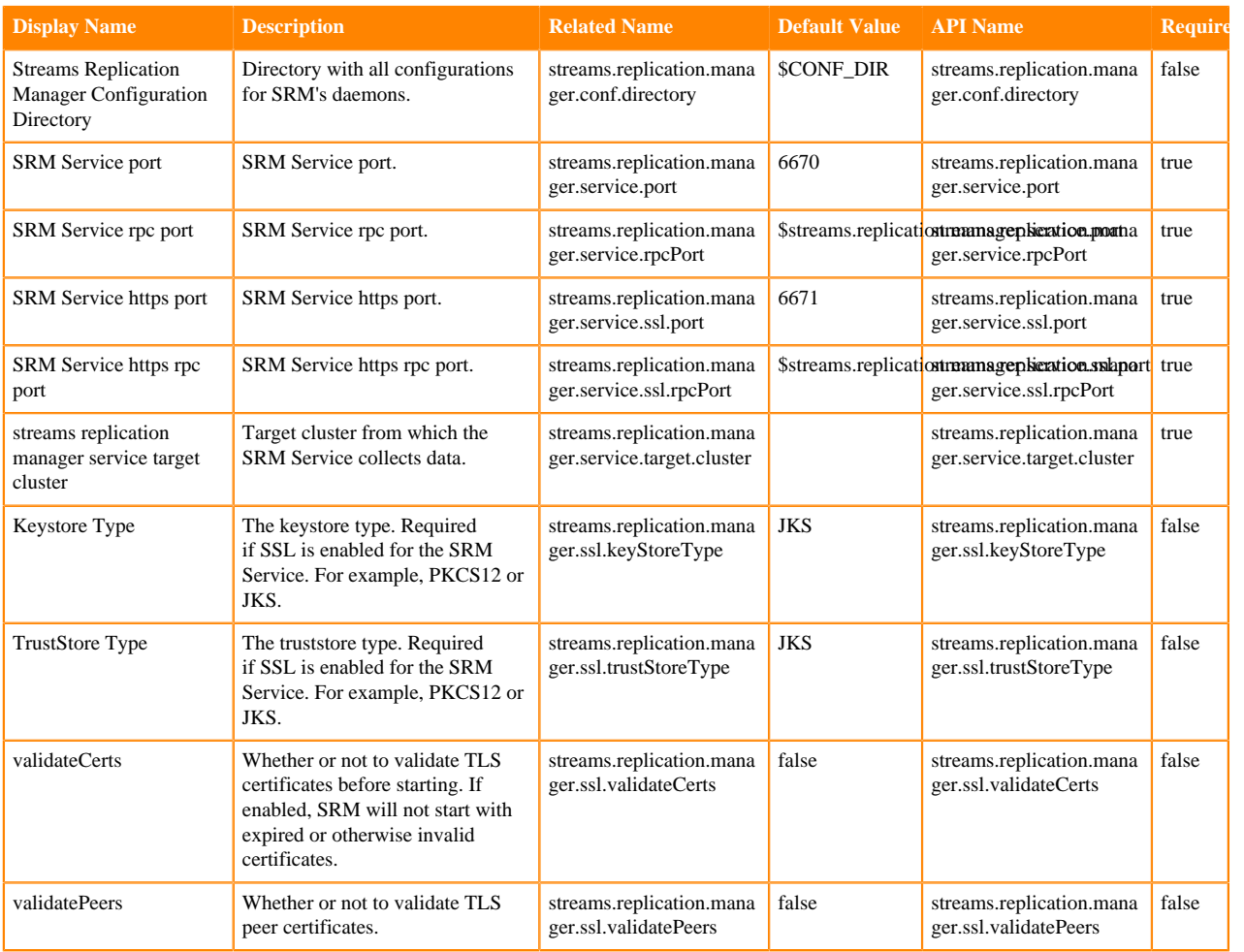

### **Table 18: Performance**

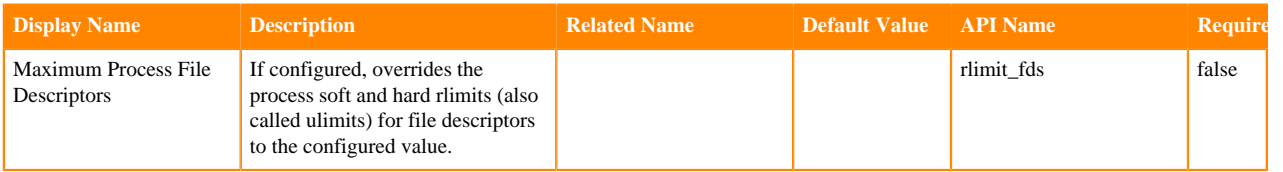

## **Table 19: Resource Managment**

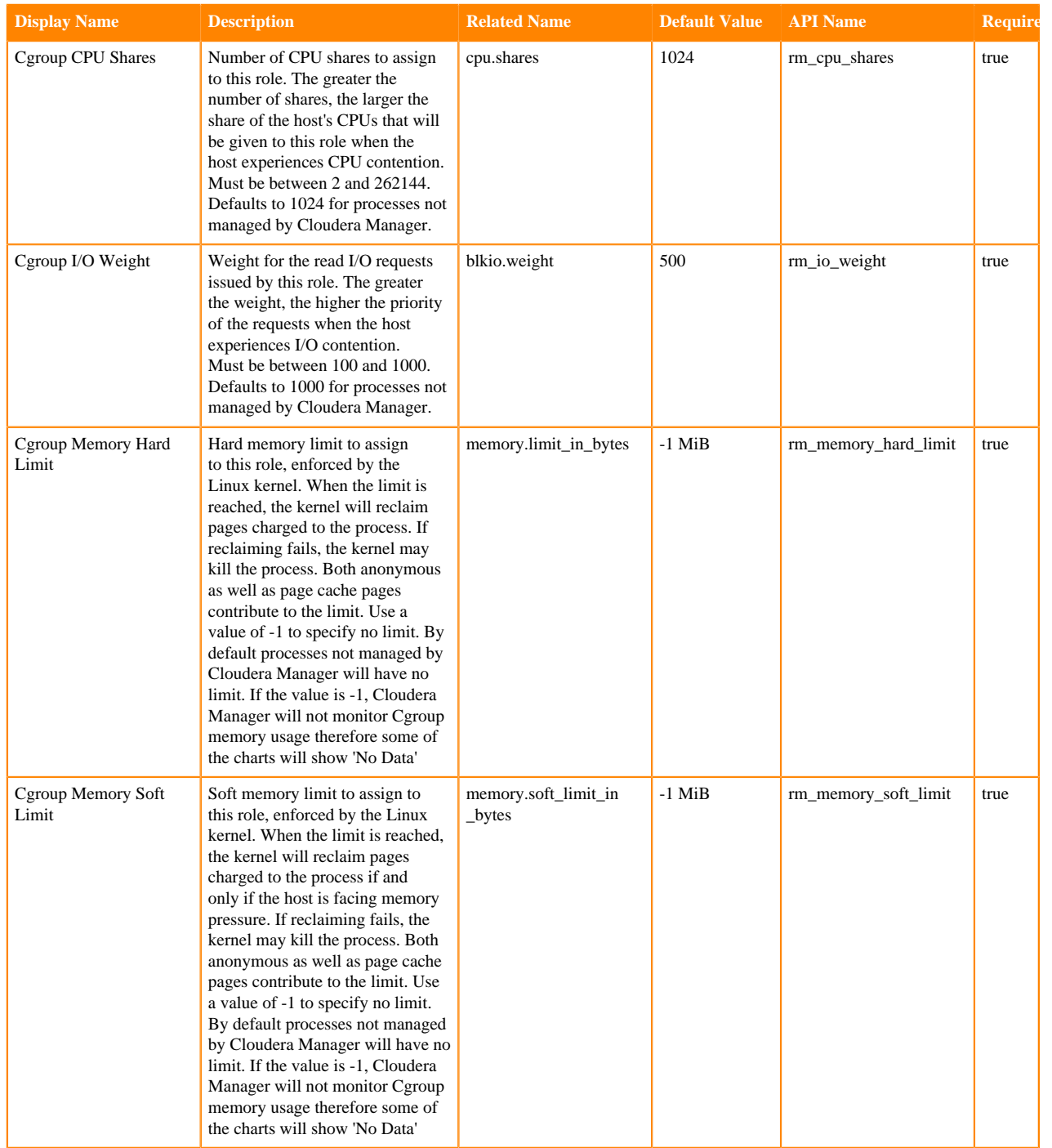

## **Table 20: Security**

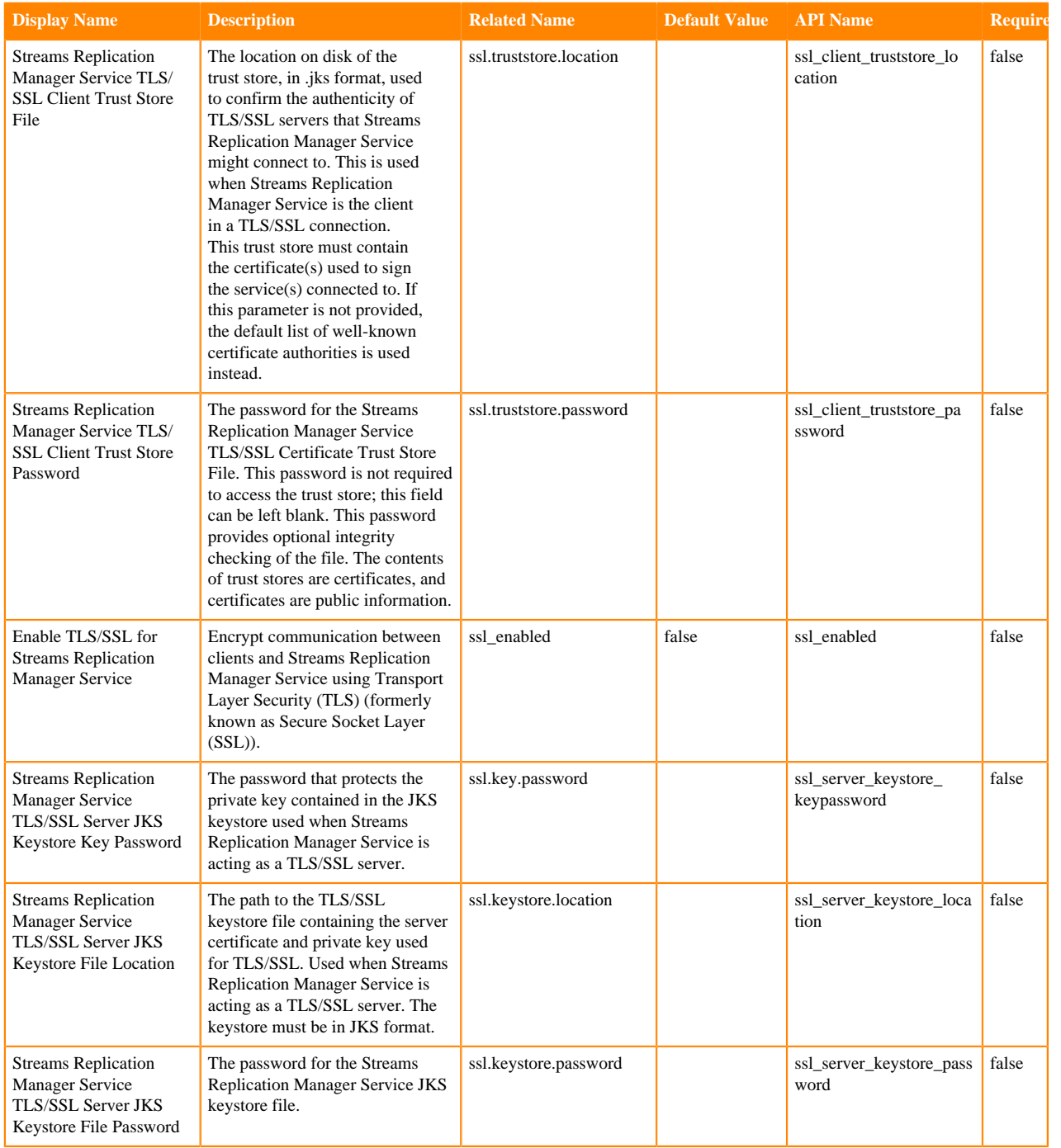

## **Table 21: Stack Collection**

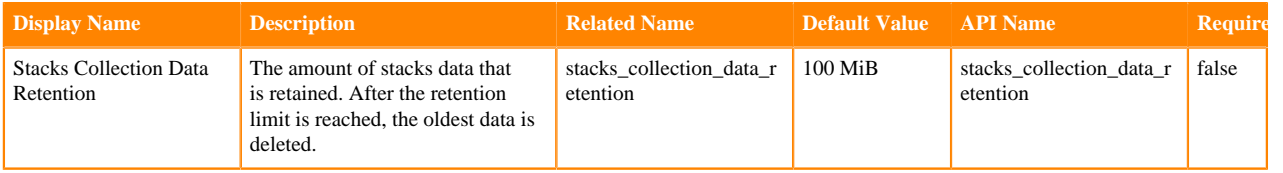

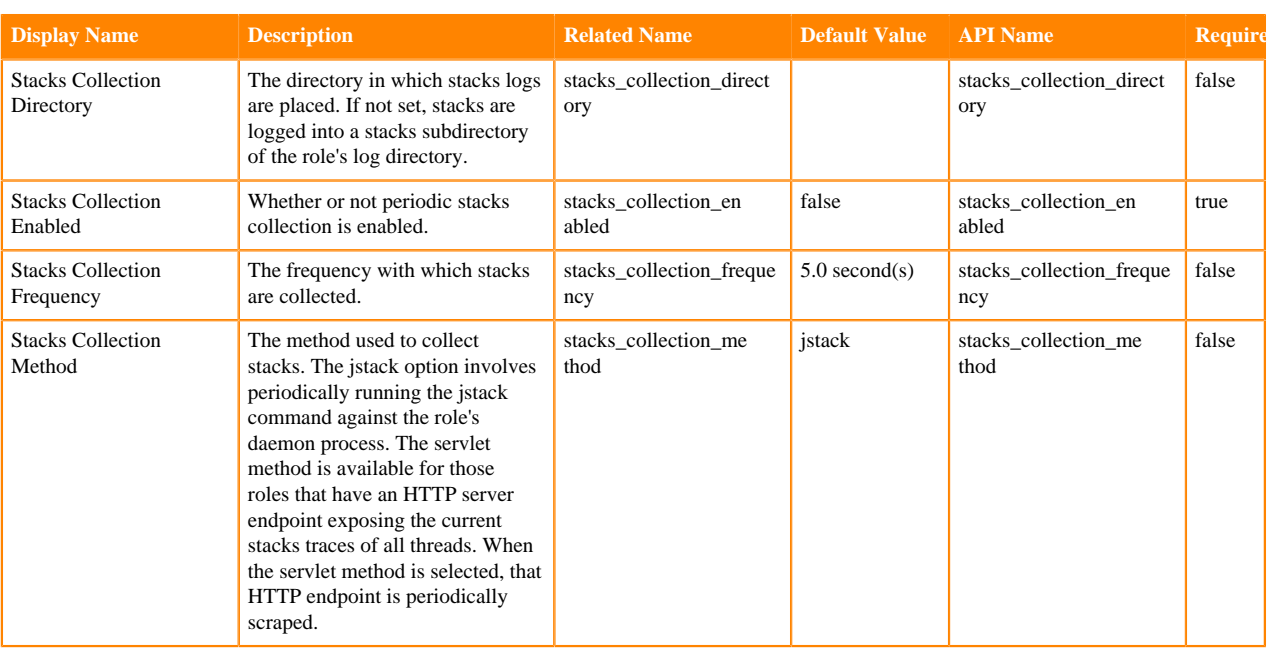

## **Table 22: Supressions**

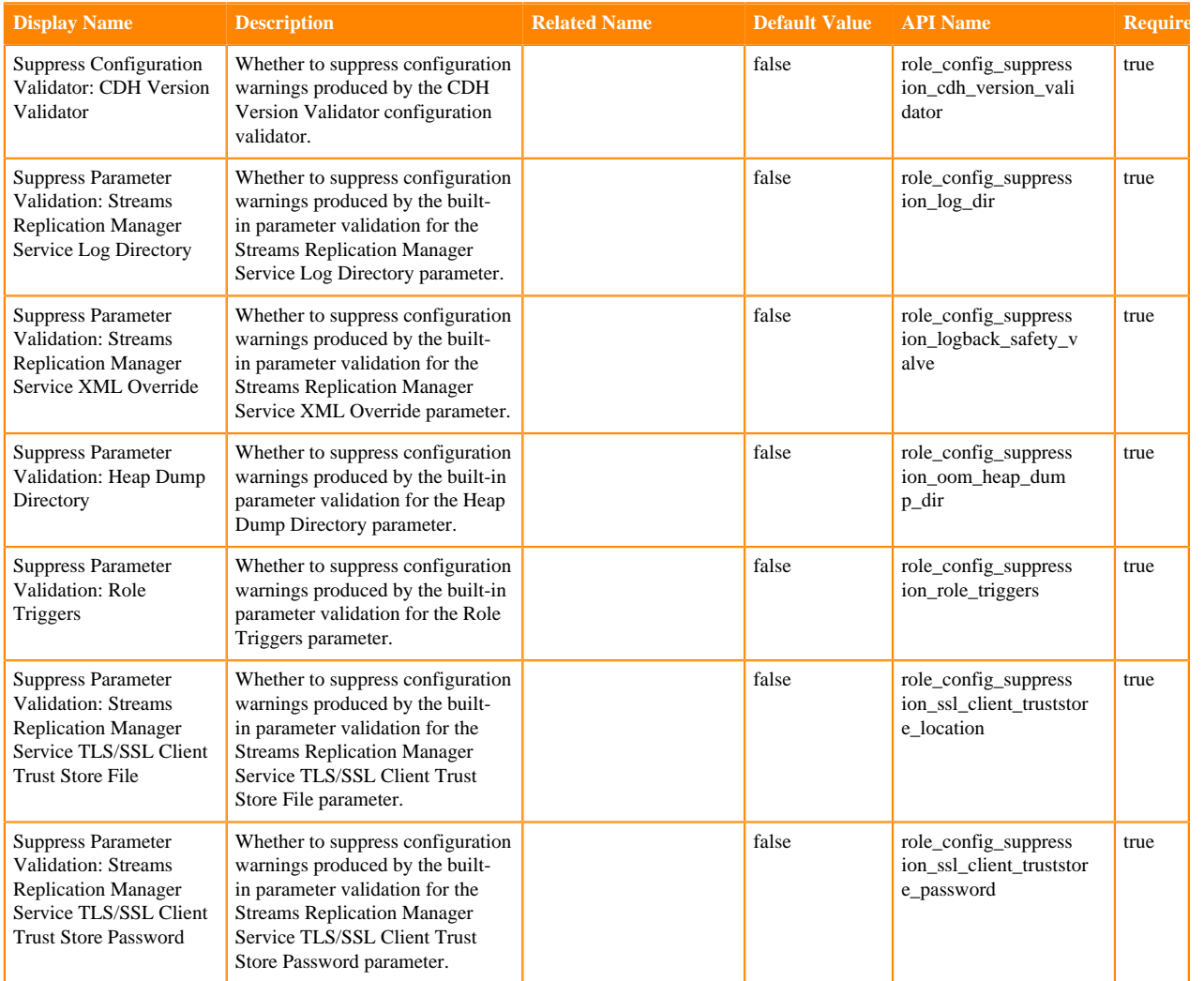

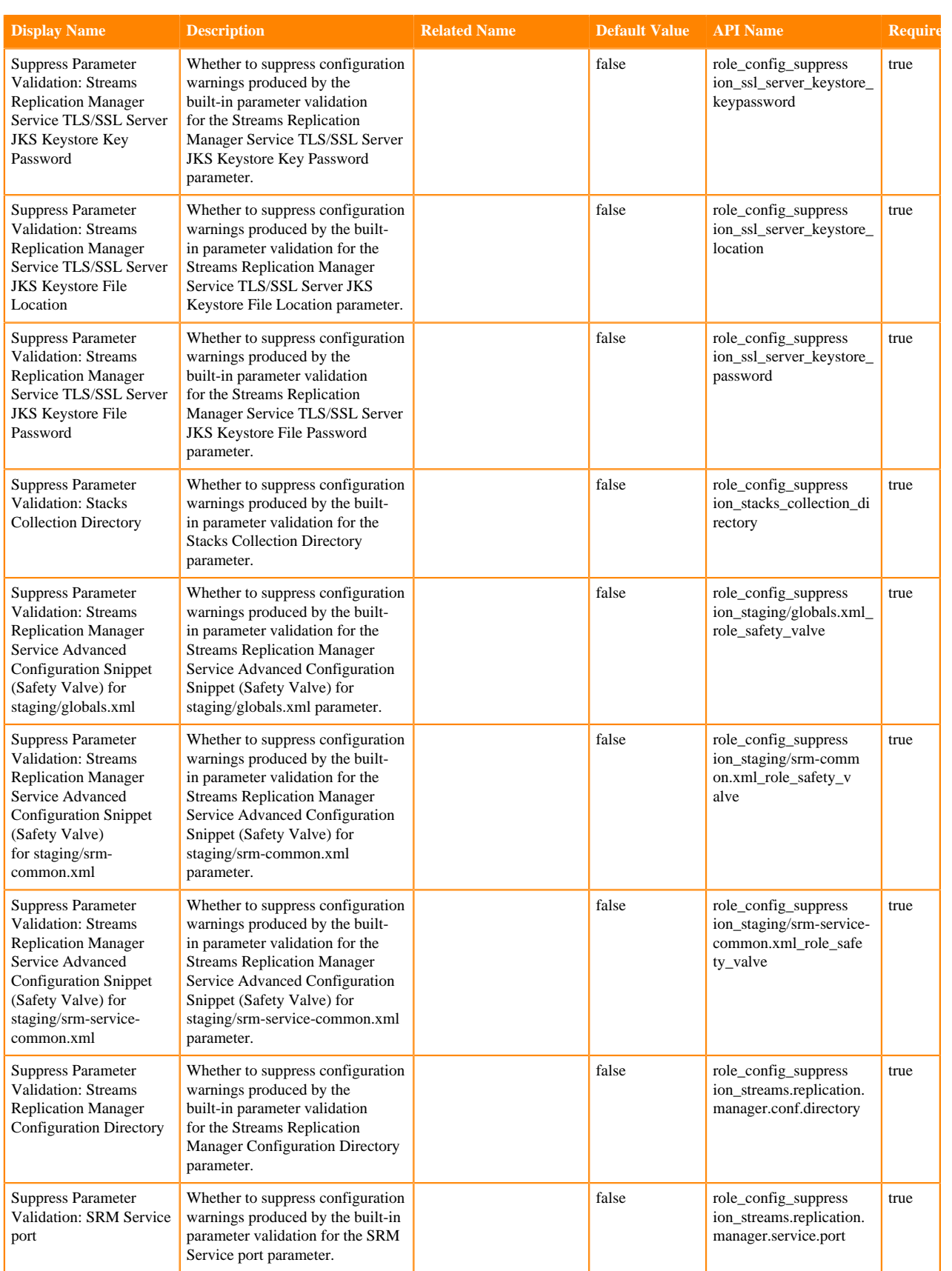

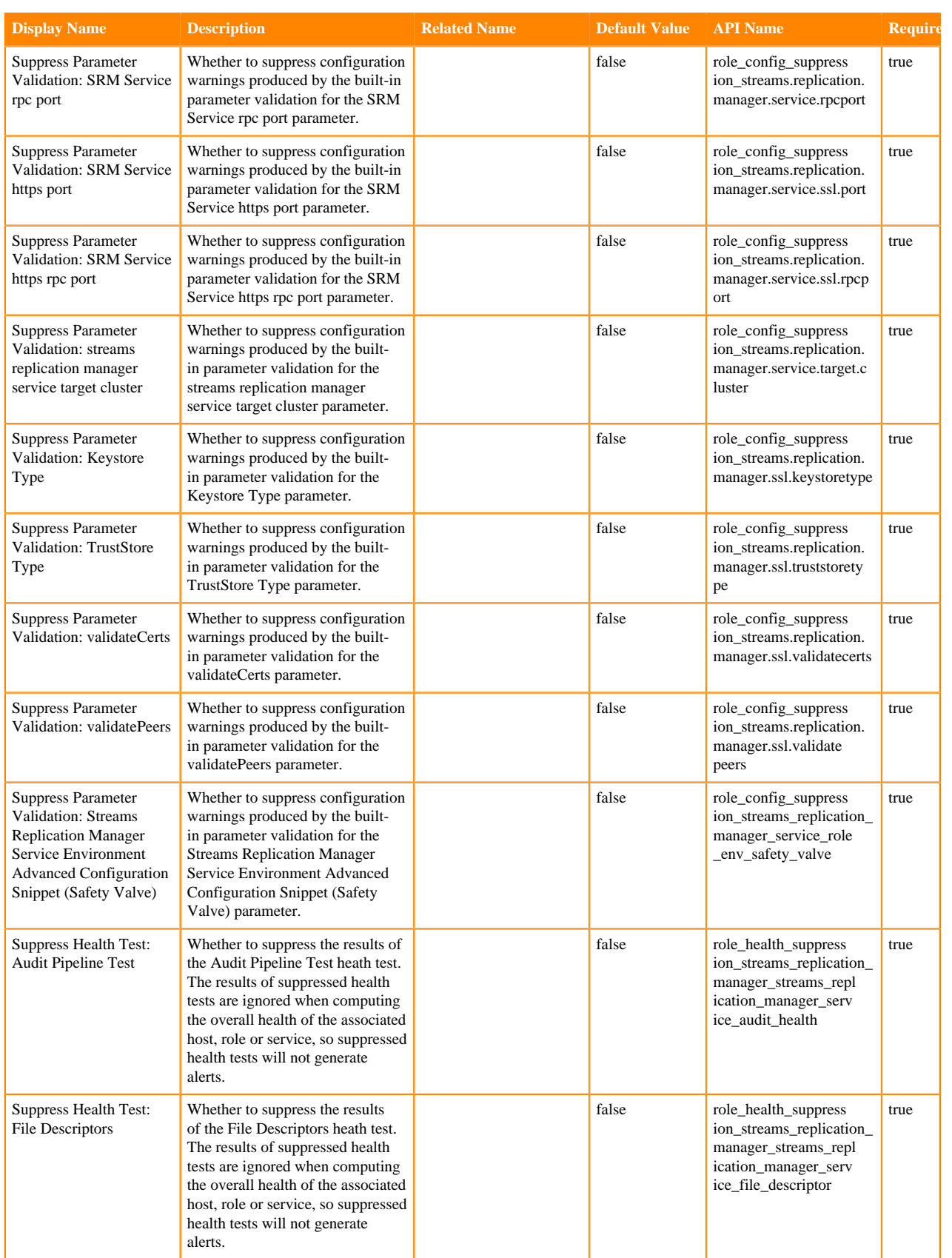

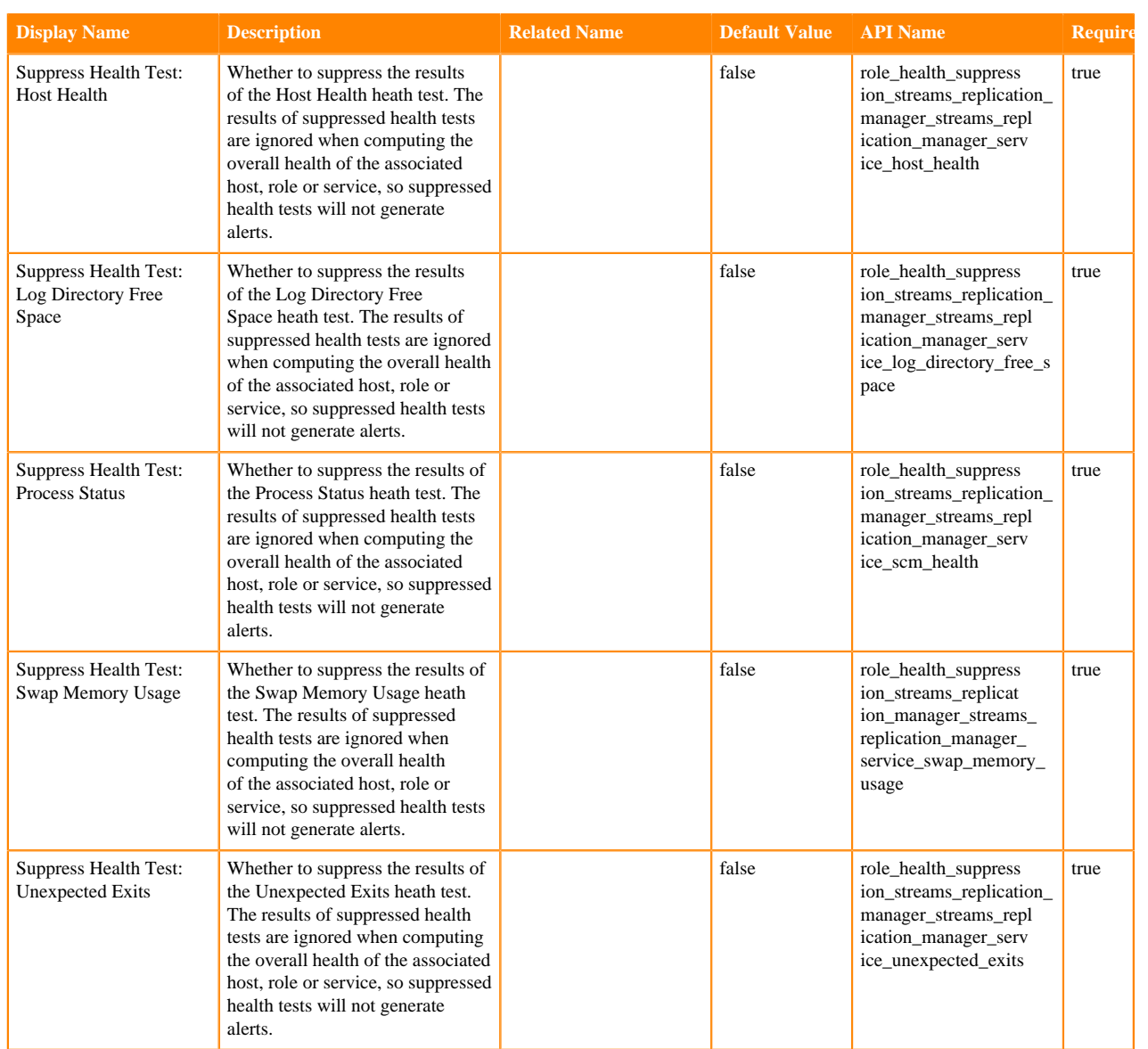